**Česká zemědělská univerzita v Praze**

**Provozně ekonomická fakulta**

**Katedra informačního inženýrství**

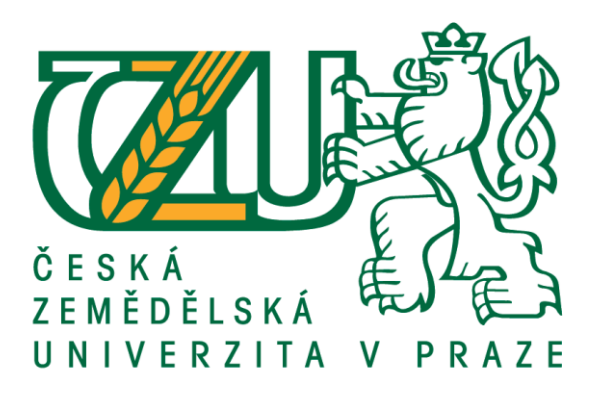

## **Bakalářská práce**

## **Vzorová UI specifikace s funkčním prototypem v nástroji Axure RP**

**Sára Tobiášová**

**© 2021 ČZU v Praze**

# **ČESKÁ ZEMĚDĚLSKÁ UNIVERZITA V PRAZE**

Provozně ekonomická fakulta

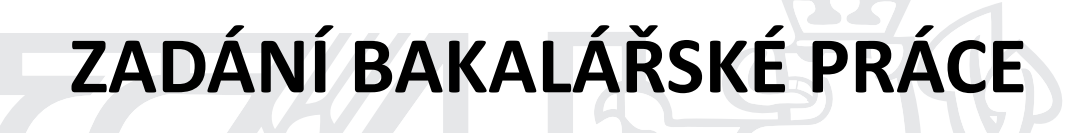

Sára Tobiášová

Systémové inženýrství a informatika

**Informatika** 

Název práce

**Vzorová UI specifikace s funkčním prototypem v nástroji Axure RP**

Název anglicky

**UI specification with a functional prototype in Axure RP** 

#### **Cíle práce**

Cílem práce je navrhnout UI specifikaci mobilní aplikace zaměřené na správu věrnostních karet. Teoretická část práce bude tvořena shrnutím teoretických poznatků vztahujících se k problematice zvoleného tématu. Výsledkem vlastní práce bude návrh UI specifikace a funkční prototyp. Prototyp bude následně podroben testování, na základě jehož výsledků bude provedeno zhodnocení a oprava případných chyb v uživatelském rozhraní.

#### **Metodika**

Metodika rešeršní části práce bude založena na studiu odborné literatury. Získané poznatky budou poté využity jako teoretická východiska pro vlastní zpracování návrhu. Součástí vlastní práce bude funkční prototyp vytvořený pomocí softwaru Axure RP, vhodného k navrhování a následnému prezentování uživatelských rozhraní. Navržený prototyp bude otestován na vybraném vzorku uživatelů. Pomocí testování bude ověřena funkčnost návrhu, odhaleny případné chyby a následně navrženy další úpravy.

#### **Doporučený rozsah práce**

30-40

#### **Klíčová slova**

UI specifikace, uživatelské rozhraní, interakční design, interakce člověk počítač, prototyp, testování

#### **Doporučené zdroje informací**

- COOPER, Alan. About face: the essentials of interaction design. 4th ed. Indianapolis: Wiley, 2014. ISBN 978-1-118-76657-6.
- SHARP, Helen, Jennifer PREECE a Yvonne ROGERS. Interaction Design: Beyond Human-Computer Interaction. 5th Edition. Indianapolis: Wiley, 2019. ISBN 978-1-119-54725-9.

**Předběžný termín obhajoby** 2020/21 LS – PEF

**Vedoucí práce** Ing. Josef Pavlíček, Ph.D.

**Garantující pracoviště** Katedra informačního inženýrství

Elektronicky schváleno dne 9. 3. 2021

**Ing. MarƟn Pelikán, Ph.D.** Vedoucí katedry

Elektronicky schváleno dne 9. 3. 2021

**Ing. MarƟn Pelikán, Ph.D.** Děkan

V Praze dne 10. 03. 2021

## **Čestné prohlášení**

Prohlašuji, že svou bakalářskou práci "Vzorová UI specifikace s funkčním prototypem v nástroji Axure RP" jsem vypracovala samostatně pod vedením vedoucího bakalářské práce a s použitím odborné literatury a dalších informačních zdrojů, které jsou citovány v práci a uvedeny v seznamu použitých zdrojů na konci práce. Jako autorka uvedené bakalářské práce dále prohlašuji, že jsem v souvislosti s jejím vytvořením neporušila autorská práva třetích osob.

V Praze dne 15, 3, 2021

## **Poděkování**

Ráda bych touto cestou poděkovala vedoucímu práce Ing. Josefu Pavlíčkovi, Ph.D. za cenné rady a připomínky. Dále bych ráda poděkovala všem účastníkům testování prototypu aplikace za jejich čas a rady k jeho vylepšení.

## **Vzorová UI specifikace s funkčním prototypem v nástroji Axure RP**

#### **Abstrakt**

Tato bakalářská práce je zaměřena na problematiku týkající se návrhu uživatelských rozhraní. Hlavním cílem práce je návrh uživatelského rozhraní mobilní aplikace pro uchovávání a správu věrnostních karet v digitální podobě.

Teoretická část práce obsahuje úvod do problematiky návrhu uživatelského rozhraní. Dále je charakterizována specifikace uživatelského rozhraní a její dílčí komponenty. V závěru teoretické části je věnována pozornost testování použitelnosti.

Praktická část je pak zaměřena na vlastní návrh UI specifikace, který vychází z poznatků získaných studiem odborných informačních zdrojů v rámci teoretické části. Na základě této specifikace je následně vytvořen funkční prototyp aplikace, který je poté kvalitativně otestován. Na základě výsledků testování je tento návrh zhodnocen a jsou navrženy úpravy.

**Klíčová slova:** UI specifikace, uživatelské rozhraní, interakční design, uživatelská zkušenost, prototyp, testování použitelnosti

## **UI specification with a functional prototype in Axure RP**

#### **Abstract**

This bachelor thesis deals with the problems that concern the design of user interfaces. The main objective is to design the user interface of a mobile application for storing and managing loyalty cards in digital form.

The theoretical part of the thesis contains an introduction to the topic of user interface design. Furthermore, the specification of the user interface and its components are characterized. At the end of the theoretical part, attention is paid to usability testing.

The practical part is then focused on the actual design of the UI specification, which is based on the knowledge gained from the study of professional information sources within the theoretical part. Based on this specification, a functional prototype of the application is created, which is then qualitatively tested. Based on the testing results, this design is evaluated, and modifications are proposed.

**Keywords**: UI specification, User Interface, Interaction Design, User Experience, prototype, usability testing

## Obsah

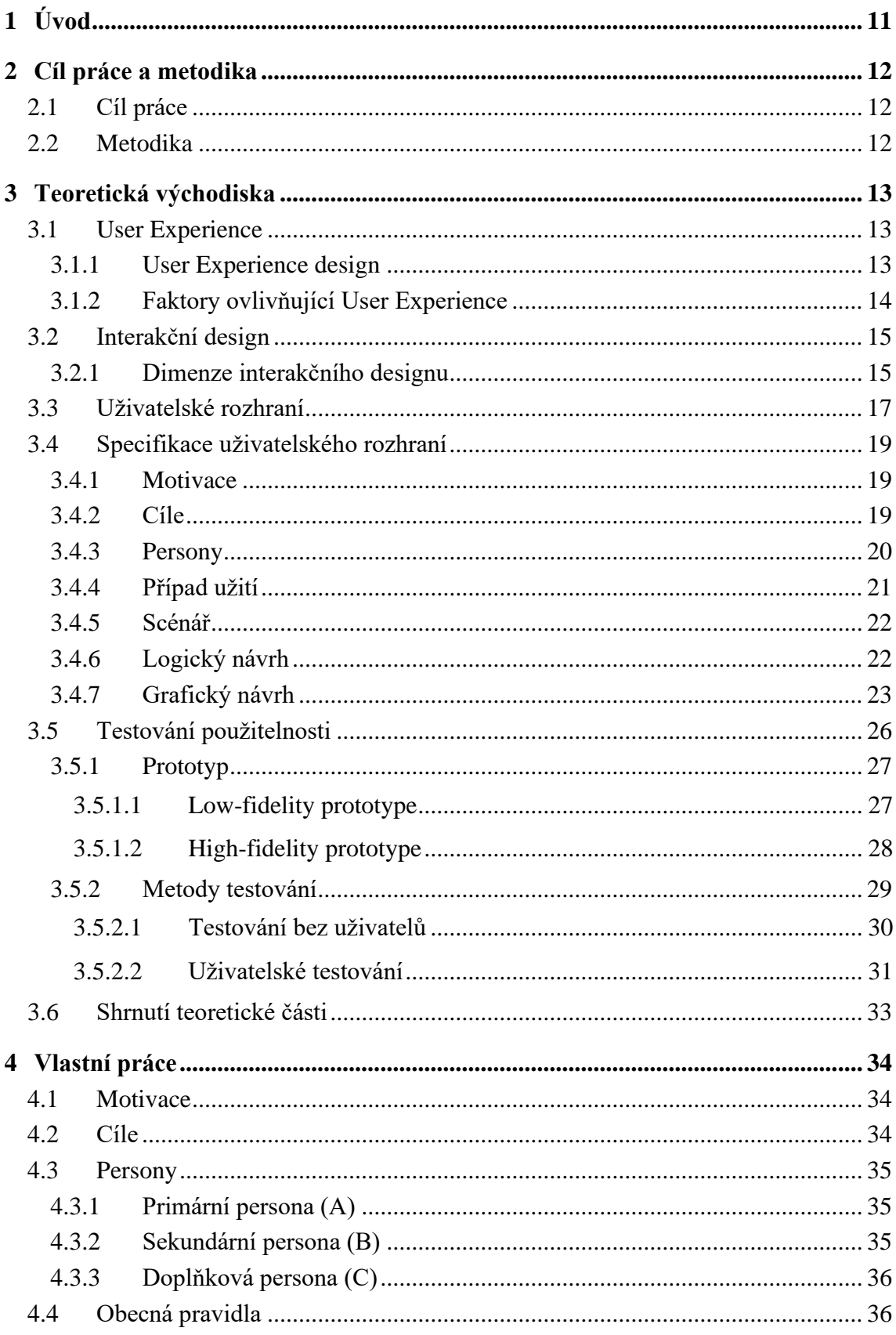

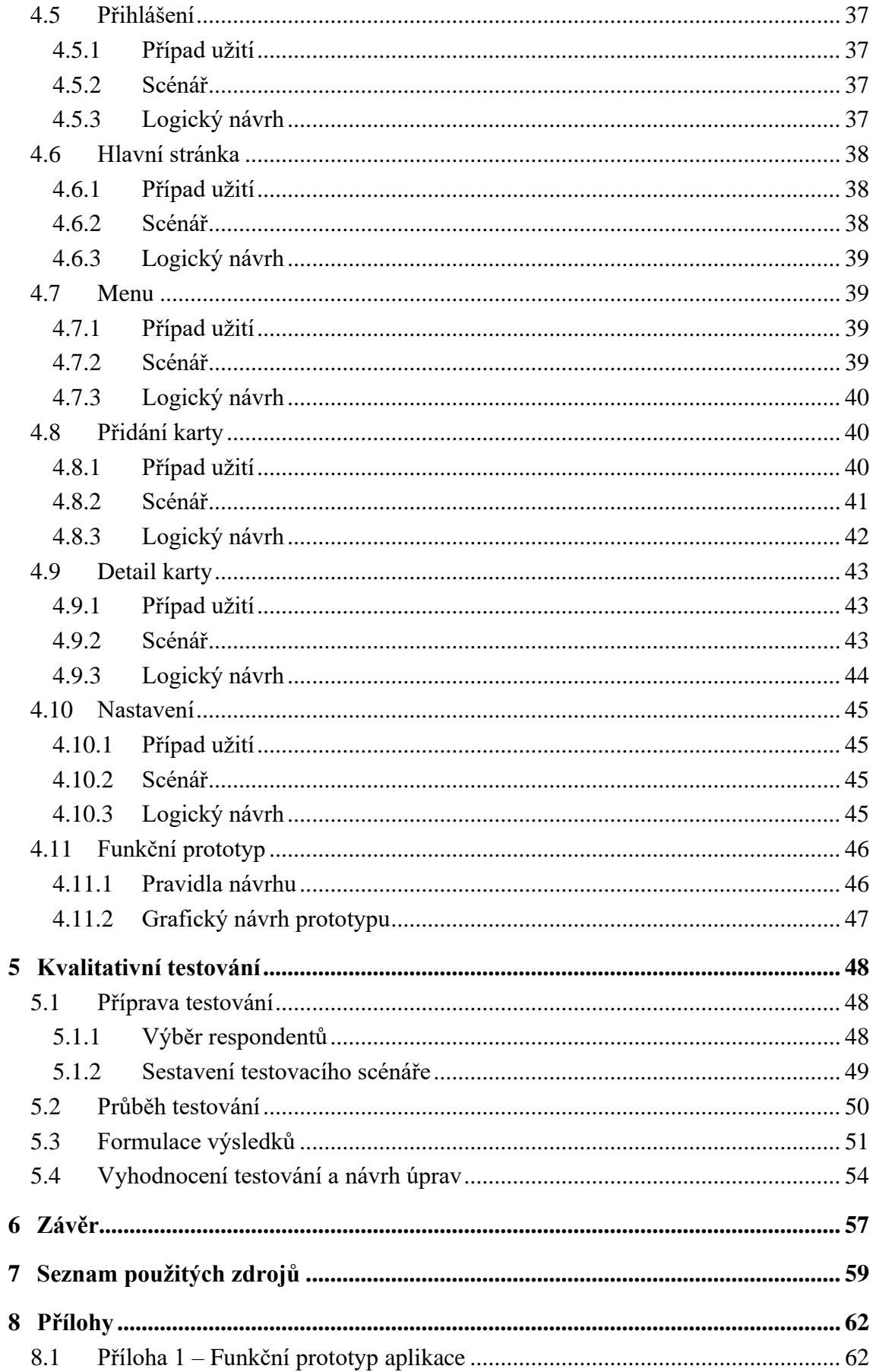

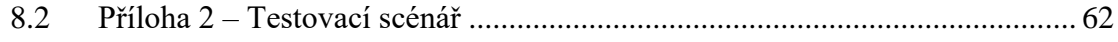

## **Seznam obrázků**

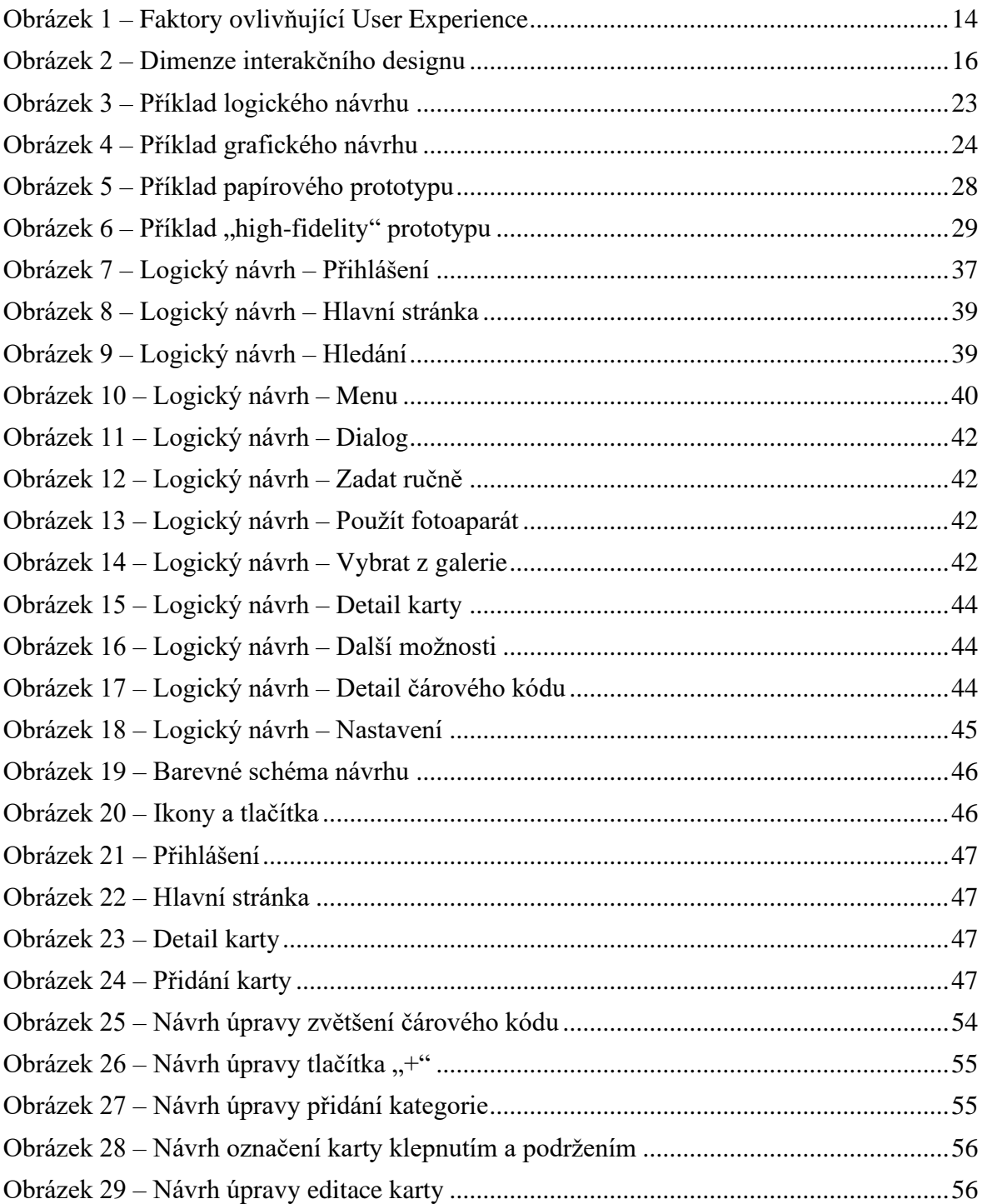

## <span id="page-10-0"></span>**1 Úvod**

Tématem této bakalářské práce je vytvoření specifikace uživatelského rozhraní a funkčního prototypu. Předmětem tohoto návrhu je aplikace pro správu věrnostních karet v mobilním telefonu.

Jedním z důvodů pro výběr tohoto tématu je rozvoj mobilních zařízení a technologií usnadňujících každodenní činnosti. V dnešní době jsou tyto technologie neoddělitelnou součástí našeho života, skoro každý již nosí v kapse smartphone plný aplikací pro ulehčení každodenních záležitostí. Různých podobných aplikací je v dnešní době mnoho, ale stále je co vylepšovat. Tato aplikace by měla spravovat věrnostní karty, a hlavně usnadňovat jejich používání. Práce je rozdělena na dvě části – teoretickou a praktickou.

Teoretická část práce se bude zabývat problematikou návrhu uživatelského rozhraní. Tato disciplína zahrnuje mnoho různých aspektů, začátek práce se proto bude věnovat dvěma důležitým oborům, a to zastřešujícímu oboru, který se nazývá User Experience, a také oboru interakčního designu. Následovat bude také přiblížení pojmu uživatelské rozhraní. Důležitou složku teoretické části práce pak bude tvořit specifikace uživatelského rozhraní. Zde bude popsán význam a jednotlivé komponenty této dokumentace. V závěru teoretické části bude také věnována pozornost testování použitelnosti, jeho významu, předmětům tohoto testování a některým jeho metodám.

Hlavním cílem praktické části je vlastní návrh specifikace uživatelského rozhraní mobilní aplikace pro usnadnění práce s věrnostními kartami. Na základě této specifikace pak bude navržen funkční prototyp aplikace. Výsledkem by mělo být jednoduché a přívětivé rozhraní aplikace, která bude usnadňovat práci s věrnostními kartami. Aplikace by měla disponovat funkcemi jako jsou přidání karet, úprava a odstranění dat o těchto kartách a možnost jejich použití u pokladny. Tento návrh bude následně otestován na vybraném vzorku uživatelů. Na základě výsledků testování bude zhodnocen a poté budou opraveny případné chyby v uživatelském rozhraní.

## <span id="page-11-0"></span>**2 Cíl práce a metodika**

#### <span id="page-11-1"></span>**2.1 Cíl práce**

Hlavním cílem této bakalářské práce je vytvoření specifikace uživatelského rozhraní a funkčního prototypu mobilní aplikace zaměřené na správu věrnostních karet. Teoretická část práce bude věnována shrnutí vybraných teoretických poznatků vztahujících se k problematice návrhu uživatelského rozhraní. Praktická část práce se pak bude věnovat návrhu specifikace uživatelského rozhraní a funkčního prototypu. Dalším cílem této práce je navržený prototyp otestovat na vybraném vzorku uživatelů. Na základě výsledků testování pak bude provedeno zhodnocení a oprava případných chyb v uživatelském rozhraní.

#### <span id="page-11-2"></span>**2.2 Metodika**

Metodika teoretické části bakalářské práce bude založena na studiu relevantních odborných informačních zdrojů z oblasti návrhu uživatelského rozhraní. Poznatky získané v teoretické části práce budou následně využity pro vlastní návrh v praktické části práce.

První částí vlastního návrhu bude specifikace uživatelského rozhraní. Všechny náležitosti této dokumentace budou vycházet z poznatků nabytých v rešeršní části práce. Tato specifikace bude podkladem pro vytvoření funkčního prototypu, který bude navržen pomocí nástroje Axure RP vhodného pro návrh a následné prezentování uživatelských rozhraní. Vlastní návrh bude poté podroben kvalitativnímu testování na skupině potenciálních uživatelů této aplikace. Zde bude ověřena funkčnost návrhu a nalezeny případné chyby. Pro odhalené chyby v uživatelském rozhraní budou následně navrženy úpravy.

## <span id="page-12-0"></span>**3 Teoretická východiska**

#### <span id="page-12-1"></span>**3.1 User Experience**

Pro termín "User Experience" (zkráceně UX), často překládaný jako uživatelská zkušenost či zážitek, existuje celá řada různých definic.

Například Nielsen Norman Group uvádí, že uživatelská zkušenost zahrnuje všechny aspekty interakce koncového uživatele se společností, jejími službami a jejími produkty. Požadavky na příkladnou uživatelskou zkušenost jsou tedy uspokojení potřeb zákazníka a také jednoduchost a elegance, díky kterým je radost tyto produkty vlastnit i používat. Nejedná se ale pouze o plnění toho, co zákazníci říkají, že chtějí. K dosažení vysoce kvalitního uživatelského zážitku je třeba sloučení služeb z mnoha různých oborů od designu po marketing. [1]

Jesse Garrett pak zdůrazňuje, že každý produkt, který někdo používá, má uživatelskou zkušenost, ať už jsou to noviny, lahve od kečupu, polohovací křesla, či svetry. Jde tedy o to, jak lidé vnímají produkt, jaké z něj mají potěšení a jak jsou spokojeni s jeho používáním. Zahrnuje tedy celkový dojem z jeho použití. [2]

Podle Interaction Design Foundation je uživatelská zkušenost jednoduše to, jak se lidé cítí, když používají daný produkt nebo službu. Ve většině případů se tímto produktem myslí nějaká webová stránka nebo aplikace. Každá interakce člověka s objektem má přidruženou uživatelskou zkušenost, obecně se ale praktici UX zabývají vztahem mezi člověkem a počítačem či počítačovými produkty, jako jsou webové stránky, systémy a aplikace. [3]

#### <span id="page-12-2"></span>**3.1.1 User Experience design**

User Experience design je pak proces vytváření a navrhování produktů, které splňují potřeby uživatele, jsou snadno použitelné a je potěšením s nimi pracovat. Jeho důležitost spočívá v tom, že dobrá uživatelská zkušenost může znamenat zásadní rozdíl mezi produktem, který se prodává nebo stránkou, která je často navštěvovaná a využívaná, a produktem nebo webem, který není používán. Pokud jde o internet, význam uživatelské zkušenosti nelze zpochybňovat, protože web, který se těžko používá, je pomalý nebo špatně uspořádaný, může způsobit, že návštěvníci odejdou, a zároveň může ponížit postavení přidružené značky. Ve větším měřítku je uživatelská zkušenost zásadní, protože jejím cílem je zcela uspokojit potřeby uživatelů a neustále poskytovat pozitivní zkušenosti, které pak udržují loajalitu uživatele k produktu nebo značce. [4]

### <span id="page-13-0"></span>**3.1.2 Faktory ovlivňující User Experience**

Peter Morville [5] definuje sedm faktorů ovlivňujících uživatelskou zkušenost:

- **užitečnost** (useful) produkt by měl mít pro uživatele nějaký smysl,
- **použitelnost** (usable) měl by umožnit uživateli dosáhnout cílů jednoduchým a efektivním způsobem,
- **přitažlivost** (desirable) měl by v uživateli vzbuzovat touhu jej používat,
- **nalezitelnost** (findable) produkt i jeho obsah by mělo být snadné najít,
- **přístupnost** (accessible) měl by umožnit jeho používání všem uživatelům bez rozdílu,
- **důvěryhodnost** (credible) měl by v uživateli vzbuzovat důvěru v jeho používání,
- <span id="page-13-1"></span>• **hodnotnost** (valuable) – měl by mít pro uživatele hodnotu.

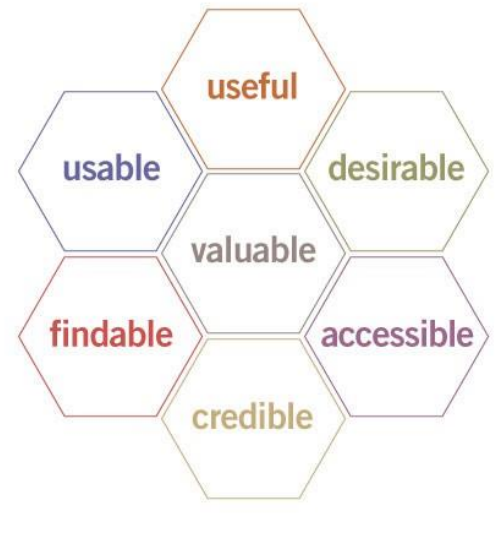

*Obrázek 1 – Faktory ovlivňující User Experience*

*Zdroj: [5]*

### <span id="page-14-0"></span>**3.2 Interakční design**

Termín Interakční design zavedli Bill Moggridge a Bill Verplank v osmdesátých letech 20. století. Bill Moggridge ve své knize vzpomíná, že cítil příležitost vytvořit novou designovou disciplínu věnovanou vytváření nápaditých a atraktivních řešení ve virtuálním světě, kde by se dalo navrhovat chování, animace, zvuky i tvary. Jednalo by se o ekvivalent k průmyslovému designu v kontextu softwarových produktů. Disciplína by tak také vycházela z potřeb a přání lidí a jejím cílem by bylo vytvářet návrhy, které poskytují nejen estetické potěšení, ale i trvající spokojenost. [6]

Interaction Design Foundation pak uvádí Interakční design jako důležitou složku User Experience designu. Tyto dvě disciplíny se překrývají, jelikož se UX design zabývá modelováním uživatelské zkušenosti s použitím produktu, a tato zkušenost z větší části zahrnuje nějakou interakci mezi uživatelem a produktem. [3]

#### *"Interaction design is about shaping digital things for people's use."* [7]

Interakční design je návrh interaktivních produktů a služeb, při kterém zaměření návrháře přesahuje navrhovaný produkt a zahrnuje i způsob, jakým s ním budou uživatelé interagovat. Důkladné prozkoumání potřeb, omezení a kontextů uživatelů pak umožňuje návrhářům přizpůsobit výstup tak, aby vyhovoval přesným požadavkům. [8]

Jedná se tedy o design interakce mezi uživatelem a produktem. Ve většině případů se jedná o softwarové produkty, jako jsou webové stránky či aplikace. Cílem interakčního designu je pak vytvoření produktu, který umožní uživatelům dosáhnout jejich cílů co nejlepším možným způsobem. [3]

#### <span id="page-14-1"></span>**3.2.1 Dimenze interakčního designu**

Gillian Crampton Smith [6] definuje čtyři dimenze (jazyky) interakčního designu:

- 1. **Words** správná volba slov je velmi důležitá. Je nutné zvážit různé aspekty, například s kým bude navrhovaný produkt interagovat. Slova by měla být srozumitelná a přesně vyjadřovat svůj účel.
- 2. **Visual Representations** tedy všechny další vizuální prvky kromě textu, jako jsou typografie, obrázky, ikony a další grafické elementy. Měly by usnadňovat

orientaci a komunikaci se systémem a jsou také hlavním způsobem, jak přitáhnout pozornost uživatele.

- 3. **Physical Objects or Space** objekty, se kterými uživatel interaguje, nebo také prostor, ve kterém uživatel interaguje. Jedná se tedy o médium, jehož prostřednictvím uživatel komunikuje s produktem, jako jsou různé ovládací prvky či zařízení. Je důležité mít na paměti, že fyzické objekty a prostor se budou u jednotlivých zařízení lišit.
- 4. **Time** tedy čas, ve kterém uživatel interaguje s produktem a využívá předchozí dimenze. Tato média se mohou v průběhu času měnit a hrát tak zásadní roli v tom, jakým způsobem se uživatel pohybuje a komunikuje s produktem.

Kevin Silver [9] pak přidává pátou dimenzi:

5. **Behaviour** – zahrnuje akce, reakce, operace a prezentace, tedy skutečné chování produktu. Je důležité vytvořit chování, které je snadno přizpůsobitelné a srozumitelné pro uživatele.

<span id="page-15-0"></span>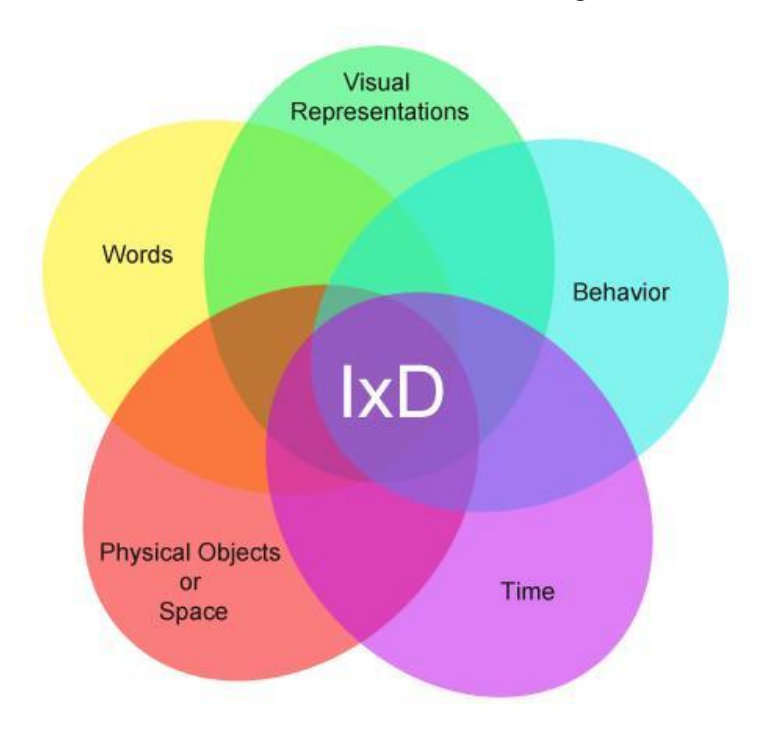

*Obrázek 2 – Dimenze interakčního designu*

*Zdroj: [10]*

## <span id="page-16-0"></span>**3.3 Uživatelské rozhraní**

Pojem rozhraní se v informatice používá jako překlad anglického "interface". Jedná se o jakýsi prostor mezi komunikujícími entitami. Dělíme jej na:

- **programové rozhraní**, kde komunikují komponenty mezi sebou, tzv. API (Application Programming Interface)
- **uživatelské rozhraní**, kde komunikuje uživatel s počítačem pomocí ovládacích prvků, tzv. UI (User Interface) [11]

Uživatelské rozhraní je souhrn metod, jakými člověk (uživatel) ovlivňuje chování systému. Jedná se tedy o způsob komunikace s počítačem pomocí hardwarových i softwarových prvků. Cílem správně navrženého uživatelského rozhraní je takzvaná "uživatelská přívětivost", což znamená, že by mělo umožnit uživateli ovládat systém přirozeným a intuitivním způsobem. [12]

Uživatelské rozhraní by tedy mělo být:

- **organizované** (organised) musí být jasné, co a jak může uživatel ovládat,
- **efektivní** (effective) vyžadovat minimální množství uživatelských interakcí,
- **spolehlivé** (foolproof) mělo by předpovídat uživatelské chyby,
- **přívětivé** (comfortable) práce s ním by neměla být náročná, mělo by mít příjemné barvy a být snadno čitelné. [13]

Existuje pět hlavních typů uživatelského rozhraní:

- 1. **Graphical User Interface** (GUI) grafické uživatelské rozhraní, někdy také nazýváno "WIMP interface" podle jeho typických prvků (Windows, Icons, Menus, Pointer) – tedy oken pro jednotlivé otevřené aplikace, ikon a menu pro přístup k různým funkcím a ukazatele pro provedení výběru.
- 2. **Command Line Interface** (CLI) příkazová řádka, která vyžaduje, aby uživatel zadal některý z povolených příkazů. Tento typ rozhraní není intuitivní a naučit se s ním pracovat může trvat delší dobu – je totiž nutné znát tyto příkazy a jejich kombinace, tolerance případných chyb je zde velmi nízká.
- 3. **Form-based interface** rozhraní interaktivního formuláře pro efektivní vkládání většího množství dat. Skládá se z textových polí, přepínačů a rozbalovacích seznamů. Mělo by také obsahovat jednoznačnou identifikaci

těchto polí, případně kontextovou nápovědu či zpětnou vazbu v případě zadání dat, která neodpovídají očekávanému formátu.

- 4. **Menu-based interface** ideální pro situace, kdy je potřeba vybírat z velkého množství možností, nebo je nutné provést rychlý výběr. Takové rozhraní se obvykle skládá z nabídky jednotlivých možností, přičemž po provedení výběru se uživateli zobrazí podnabídka s dalšími možnostmi. Tento proces se opakuje, dokud uživatel nevybere požadovanou položku z konečných možností.
- 5. **Natural language interface** tento druh rozhraní vyžaduje, aby uživatel zadával odpovědi na otázky kladené počítačem. Cílem rozhraní v přirozeném jazyce je, jak název napovídá, komunikace s uživatelem ve strukturách jeho přirozeného jazyka. [14] [15]

#### <span id="page-18-0"></span>**3.4 Specifikace uživatelského rozhraní**

Specifikace uživatelského rozhraní či UI specifikace (z anglického User Interface Specification) je formalizovaný přístup k popisu chování a vzhledu uživatelského rozhraní na základě myšlenek interakčního designu. [13]

Jedná se o dokument, který shrnuje uživatelské požadavky na systém, popisuje jeho budoucí funkce, interakce mezi systémem a uživatelem a podobu uživatelského rozhraní, tedy jakým způsobem budou stanovené požadavky naplněny. [11]

Hlavním cílem specifikace je dosažení použitelnosti (usability), spolehlivosti a efektivnosti. Primárně tedy neřeší atraktivitu návrhu, samotný grafický návrh by měl být oddělen. [13]

Základními komponentami specifikace uživatelského rozhraní jsou:

- **motivace**,
- **cíle**,
- **vzorové persony**,
- **případy užití**,
- **scénáře**,
- **logické návrhy**,
- případně **grafický návrh** či **prototyp**. [11]

Jednotlivé části specifikace jsou popsány v následujících podkapitolách.

#### <span id="page-18-1"></span>**3.4.1 Motivace**

Motivace je stručný popis účelu, za kterým specifikace uživatelského rozhraní vzniká. Jedná se o jakousi anotaci daného dokumentu – měla by čtenáři v několika větách přiblížit, proč specifikace vznikla a jakou problematiku řeší. Měla by tedy být stručná, výstižná a logická. [11]

#### <span id="page-18-2"></span>**3.4.2 Cíle**

Cíle jsou požadavky uživatele na chování a funkcionalitu systému. Jedná se o vstupy pro definici případů užití a scénářů. [11]

Uživatelské cíle jsou jakýmsi náhledem, ke kterému musí designéři přihlížet při návrhu funkcí produktu. Funkce a chování produktu pak musí řešit tyto cíle prostřednictvím úkolů, ideálně jejich co nejmenším počtem. [16]

*"Remember, tasks are only a means to an end; goals are that end."* [16, s. 72]

Rozlišujeme je na:

- **hlavní cíle**, které jsou přímo specifikovány zadavatelem, jedná se tedy o požadavek na nějakou funkci či chování systému,
- **vedlejší cíle**, které nejsou stanoveny zadavatelem, ale jsou doplněny interakčním designérem či analytikem řešení, vzhledem k jejich nutnosti pro realizaci daného řešení. [11]

### <span id="page-19-0"></span>**3.4.3 Persony**

Před samotným návrhem je důležité stanovit, pro koho je specifikace určena. Uživatelské rozhraní by totiž vždy mělo mít nějakou cílovou skupinu. Pro tyto účely se využívají archetypální uživatelé, tj. modelové persony. [13]

Persona tedy není skutečný člověk, jedná se o fiktivního uživatele, který by měl svými vlastnostmi reprezentovat cílovou skupinu uživatelů. Tyto hypotetické charakteristiky se sestavují na základě pozorování skutečných uživatelů. [16]

Persony jsou charakterizovány:

- jménem,
- pohlavím,
- věkem.
- zájmy,
- typickým dnem,
- historií,
- případně dalšími doplňkovými charakteristikami, jako jsou technické vybavení a podobně. [17]

Persona tedy shrnuje a vysvětluje stěžejní údaje o chování způsobem, kterému designéři a zúčastněné strany porozumějí a který si zapamatují. Používá se forma vyprávění (storytelling), která napomáhá designérům zapojit sociální a emocionální aspekty myšlení,

porozumět potřebám budoucích uživatelů, a představit si tak nejlepší chování produktu nebo pochopit, v čem je doporučený návrh dobrý. [18]

Při navrhování uživatelského rozhraní je důležité nejprve pečlivě vybrat, pro koho bude návrh primárně určen – tedy uživatele, jehož potřeby nejlépe odrážejí potřeby většího vzorku potenciálních uživatelů. [16]

*"The best way to successfully accommodate a variety of users is to design for specific types of individuals with specific needs."* [16, s. 62]

Persony proto dělíme na tři základní typy:

- **Primární persona** (persona A) je typický uživatel, který využije veškeré funkce systému. Tato persona reprezentuje uživatele, pro kterého je výsledný produkt určen, při návrhu je na ni tedy brán největší ohled a uživatelské rozhraní musí být implementováno pro ni.
- **Sekundární persona** (persona B) je občasný uživatel, pro kterého sice není uživatelské rozhraní přímo navrhováno, ale mělo by také plnit jeho požadavky.
- **Doplňková persona** (persona C, negativní persona či anti-persona) je poté někdo, kdo systém a navrhované rozhraní nikdy nepoužije, není pro něj určeno. [13]

#### <span id="page-20-0"></span>**3.4.4 Případ užití**

Případ užití (anglicky Use Case) je široký pojem, který může v různých oblastech nabývat různých významů, v případě specifikace uživatelského rozhraní je však vnímán jako uživatelský cíl, který by měl být naplněn co nejrychlejším a nejjednodušším způsobem. [17]

Případy užití jsou tedy definovány na základě uživatelských cílů. Jedná se o popis požadovaných funkcí navrhovaného systému, tedy prostředků, jako jsou jednotlivé kroky a akce, které jsou potřebné k dosažení stanovených cílů. [15]

Pomocí případů užití lze vytvořit úplný výčet těchto požadavků. Pravidlem by pak mělo být, že systém je součtem těchto případů užití – pokud se nějaká funkce neopírá o alespoň jeden z nich, neměla by být implementována. Díky nim lze také jednoduše hodnotit funkčnost systému – pokud lze úspěšně naplnit všechny případy užití, systém je správný a validní. [19]

Případy užití se uvádí ve formě očekávání či požadavků vzorového uživatele, tedy z perspektivy uživatele. Ve většině případů by mělo být použito slovo "očekává", kterým je naznačen cíl, kterého se uživatel snaží dosáhnout. Slovo "požaduje" je pak využito pouze v případě, že jde o nezbytně nutnou funkci, například z důvodu handicapu uživatele, nebo pokud se jedná o striktní požadavek zadavatele. [13]

Během tvorby případů užití je také vhodné neodkazovat na grafické prvky uživatelského rozhraní, vzhledem k tomu, že jejich konečná podoba je tvořena až v pozdější fázi návrhu – na základě všech případů užití. [11]

#### <span id="page-21-0"></span>**3.4.5 Scénář**

Pojem scénář může mít v informatice také mnoho významů, ve specifikaci uživatelského rozhraní se jedná o jakousi reakci na případ užití, tedy způsob, jakým je stanovený cíl naplněn ze strany systému. [17]

Obsahem scénáře je tedy podrobný popis grafických prvků uživatelského rozhraní, které systém zobrazí a také akcí, kterými systém reaguje na vstupy od uživatele. [11]

Zahrnují tedy nejen funkcionalitu systému, ale i prioritu těchto funkcí a jakým způsobem jsou tyto funkce vyjádřeny – tedy to, co uživatel vidí a jakým způsobem může se systémem interagovat. [16]

Kvalitní příprava scénářů může zkrátit dobu trvání celého vývojového cyklu. Správně napsaný scénář může sloužit nejen jako instrukce pro programátory, ale je ho také možné použít jako testovací scénář pro usnadnění práce testerů. [11]

#### <span id="page-21-1"></span>**3.4.6 Logický návrh**

Logický návrh uživatelského rozhraní (označován také jako logický design, drátový model, či wireframe) je schéma obrazovky, které popisuje uspořádání jednotlivých prvků uživatelského rozhraní. Jednotlivé prvky by měly být rozvrženy tak, aby umožnily uživateli co nejlépe dosáhnout jeho cílů, stanovených v předchozích krocích návrhu. [17]

Drátové modely jsou tedy jakýmsi obrysem struktury systému. Zaměřují se tedy na strukturu konkrétních typů stránek, především na nejdůležitější prvky uživatelského rozhraní a navigační prvky, jejich rozmístění v prostoru a jak fungují dohromady, bez ohledu na konečný vzhled návrhu. [20]

Logické návrhy obvykle postrádají typografický styl, většinou se nepoužívají barvy a grafické prvky – hlavní je funkcionalita, chování a priorita obsahu. Mohou být tedy ve formě náčrtů na papíře, kreseb na tabuli, nebo je lze vytvářet pomocí široké škály bezplatných i komerčních softwarových aplikací. [17]

<span id="page-22-1"></span>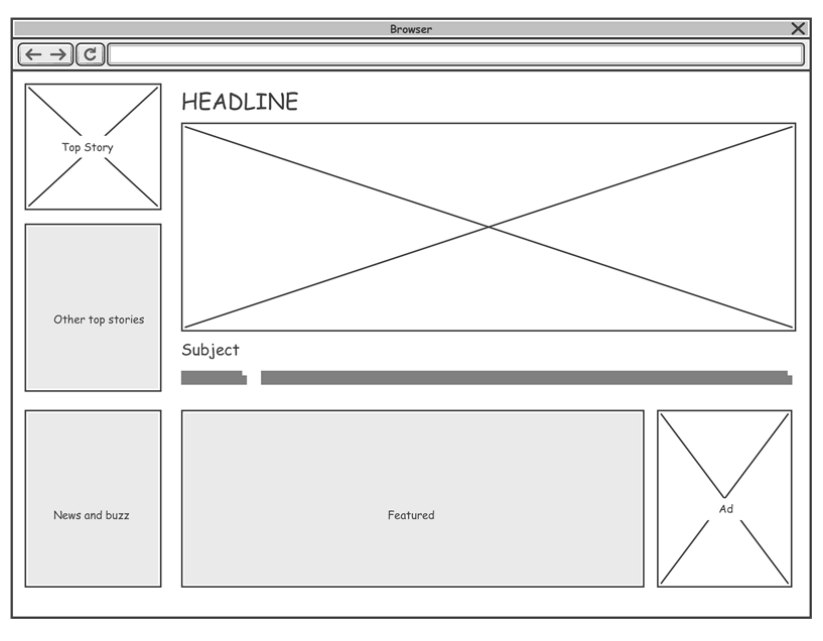

*Obrázek 3 – Příklad logického návrhu*

*Zdroj: [21]*

Drátové modely jsou velmi důležitou součástí procesu návrhu, slouží totiž jako podklad pro navazující grafický design a poté i implementaci systému. Jejich podoba a úroveň detailu by tedy měla vyhovovat potřebám vývoje. [2]

#### <span id="page-22-0"></span>**3.4.7 Grafický návrh**

Grafický návrh vychází z logických návrhů a popisuje finální vizuální podobu navrhovaného uživatelského rozhraní. Kromě logického rozložení stránky tedy již obsahuje také grafické prvky uživatelského rozhraní, jako jsou barvy, obrázky, styly písma (typografie) a podobně. [17]

<span id="page-23-0"></span>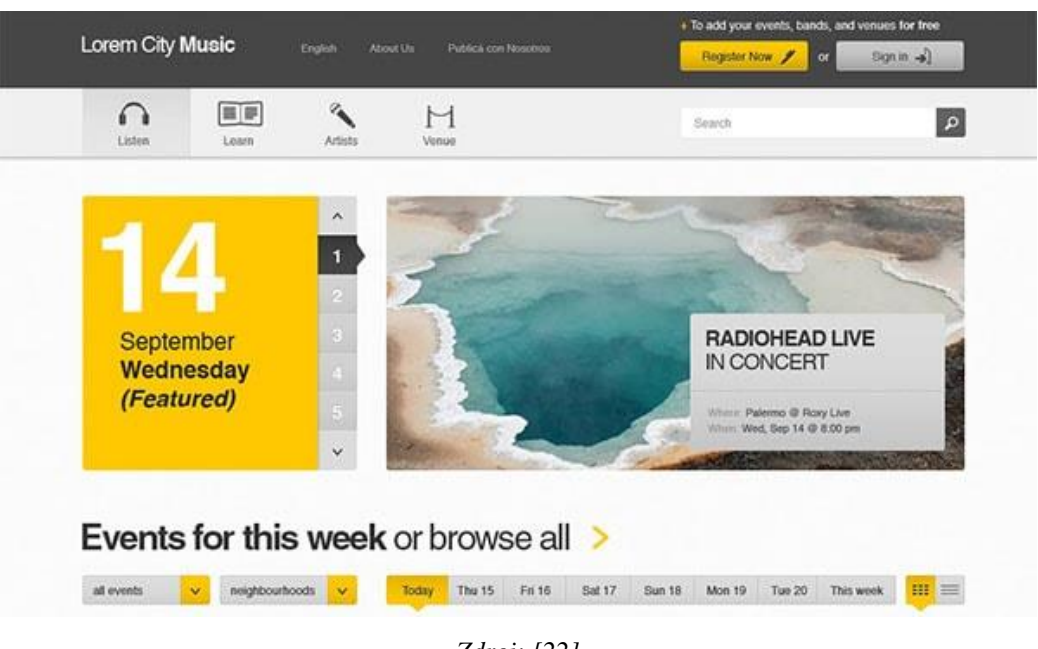

*Obrázek 4 – Příklad grafického návrhu*

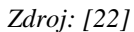

Grafický design je při návrhu uživatelského rozhraní velmi důležitý, jelikož výrazně ovlivňuje první dojem uživatele, a tedy určuje, zda bude chtít tento produkt používat. Klíčová je zejména správná volba barevného schématu, vzhledem k vlivu vnímání barev na lidské emoce. Volba barev by měla odrážet také uživatelská očekávání, například volba stejné barvy pro související prvky, a naopak kontrastních barev pro objekty, mezi kterými je kategorický rozdíl. [23]

Grafický design má mnoho různých důležitých aspektů, například:

- **kontext použití** situace, ve které je objekt používán, je totiž jedním z nejdůležitějších faktorů, které ovlivňují grafický design,
- **tvar**, který je po velikosti a barvě jedním z primárních způsobů, jakým člověk rozpoznává objekty,
- **velikost**, zejména v poměru k ostatním prvkům na obrazovce větší objekty více přitahují lidskou pozornost, přikládá se jim větší důležitost,
- **barva** výběr barev musí být velmi přesný a promyšlený, je důležité brát v úvahu uživatelské cíle, prostředí a přidruženou značku,
- **orientace**, užitečná zejména v situacích, kdy je potřeba sdělit nějakou směrovou informaci,
- **textura** může u objektu naznačovat, jaké akce je možné provést například tlačítko se stínem navádí k možnosti kliknutí a podobně,
- **pozice** vzhledem k ostatním prvkům je důležitá pro naznačení hierarchie prvků nebo jejich souvislosti,
- **text a typografie** jsou velmi důležitým prvkem a také se jimi zabývá samostatný obor, v kontextu uživatelského rozhraní však obecně platí, že by se mělo využít co nejmenší množství textu, které je potřeba pro jeho úspěšné používání,
- **informační hierarchie** při prvním pohledu na rozhraní uživatelé podvědomě vyhodnocují, jaký objekt či informace je nejdůležitější, proto je důležité tuto hierarchii během návrhu vytvořit pomocí vizuálních rozdílů,
- **pohyb a změna v čase** všechny zmíněné prvky se mohou měnit v čase a nastínit tak nějakou informaci, souvislost mezi částmi, přitáhnout pozornost a plynule přecházet mezi jednotlivými režimy. [16]

Během tvorby grafického návrhu je tedy velmi důležité soustředit se nejen na estetickou část návrhu, ale i na jeho smysluplnost, přívětivost a použitelnost. [23]

Grafický design by pak měl usnadňovat nejen orientaci v rozhraní – které akce jsou v daný okamžik proveditelné, ale i vyhodnocení aktuálního stavu systému, a také umožnit intuitivní asociaci nejen mezi úmyslem a požadovanou akcí, ale i mezi úkonem a jeho výsledkem a také mezi viditelnou informací a interpretací systémového stavu. [24]

#### <span id="page-25-0"></span>**3.5 Testování použitelnosti**

Testování použitelnosti (anglicky usability testing) je nejčastější technikou ověření použitelnosti uživatelského rozhraní v rámci designu zaměřeného na člověka. Síla této kvalitativní techniky je v zaměření na to, co uživatel dělá, a ne na to, co říká. [25]

Cílem je tedy posoudit **použitelnost** navrhovaného rozhraní. Použitelnost je měřítkem toho, jak dobře, efektivně a uspokojivě může uživatel použít navrhovaný produkt k dosažení stanoveného cíle. Závisí tedy na tom, jak snadné je použití navrhovaného produktu, jak dobře se s ním dá naučit pracovat a v jaké míře jeho funkce vyhovují potřebám uživatelů. Pro použitelnost se využívají se také další termíny jako například efektivita, jednoduchost použití a uživatelská přívětivost. [17] [26]

Testování použitelnosti se pak typicky soustředí na měření toho, jak dobře mohou uživatelé plnit konkrétní standardizované úkoly a s jakými problémy se při tom setkávají. Výsledky pak často odhalují oblasti, kde mají uživatelé problém s porozuměním a používáním navrhovaného produktu, jakož i místa, kde naopak s větší pravděpodobností uspějí. [16]

Steve Krug [27, s. 148-149] uvádí několik faktů o testování použitelnosti:

- "If you want a great site, you've got to test." Jediný způsob, jakým lze zjistit, zda dané řešení opravdu funguje, je pozorovat, jak ho používá někdo jiný. Testování přináší nový pohled na řešení a může tak odhalit chyby v rozhraní, které mohl designér jednoduše přehlédnout.
- "*Testing one user is 100 percent better than testing none*." Testování je vždy užitečné, a dokonce i to nejhůře provedené testování se špatně vybraným uživatelem ukáže důležité věci, které je možné změnit pro vylepšení daného řešení.
- *"Testing one user early in the project is better than testing 50 near the end."* Jednoduché testování v rané fázi návrhu – tedy dokud je stále čas se z něj poučit, je téměř vždy cennější než propracovanější testování v pozdějších fázích.

Pro zajištění co nejlepšího finálního návrhu je tedy testování velmi důležité, pomáhá totiž nalézt odpovědi na otázky, jak a co upravit pro vylepšení navrhovaného produktu. Čím dříve jsou pak případné chyby identifikovány a opraveny, tím větší budou časové i finanční úspory, jelikož oprava chyb ve fázi vývoje je v těchto ohledech velmi náročná. [17]

*"The only way to really know whether an idea is reasonable is to test it."* [24, s. 227]

Pro testování použitelnosti je nutný poměrně úplný a koherentní návrh. To znamená, že je vhodné testovat spíše později v cyklu návrhu – poté, co již existuje ucelený koncept a dostatečné množství informací pro vytvoření takových prototypů. [16]

#### <span id="page-26-0"></span>**3.5.1 Prototyp**

Prototyp je tedy konkrétní, ale částečná reprezentace nebo implementace návrhu systému. Hojně se používají ve většině oborů designu a konstrukce. Prototypy lze využít k předvedení konceptu v rané fázi návrhu, k otestování detailů tohoto konceptu v pozdější fázi, či dokonce jako specifikaci pro finální produkt. [20]

Hlavním účelem prototypu je tedy testování návrhu či nápadu ještě před vytvořením samotného reálného produktu. Jak již bylo zmíněno, úspěch navrhovaného řešení totiž přímo souvisí s jeho testováním. [28]

Prototypy mohou mít mnoho různých podob – od jednoduchých náčrtků na papíře až po sofistikovaný software a od papírové makety až po tvarovaný kovový model. Druh prototypu, který je vhodné vytvořit, záleží na účelu jeho použití. [15]

Existují dva základní druhy prototypů:

- **low-fidelity** (lo-fi) prototype,
- **high-fidelity** (hi-fi) prototype.

#### <span id="page-26-1"></span>3.5.1.1 Low-fidelity prototype

Jedná se prototyp s nízkou mírou přesnosti či věrnosti (fidelity), představuje tedy méně komplexní model, který klade větší důraz na obsah a strukturu oproti vzhledu. Jeho funkce mohou být velmi limitované, nebo je dokonce prototyp nemusí přímo provádět, ale pouze reprezentovat. [15]

Obvykle tedy obsahuje pouze některé vizuální atributy – jako je rozložení prvků a vizuální hierarchie, pouze klíčový obsah, a jejich interaktivita je často pouze simulovaná. Nejčastějšími příklady jsou papírový prototyp a "klikatelné" drátěné modely. [20] [28]

*Obrázek 5 – Příklad papírového prototypu*

<span id="page-27-1"></span>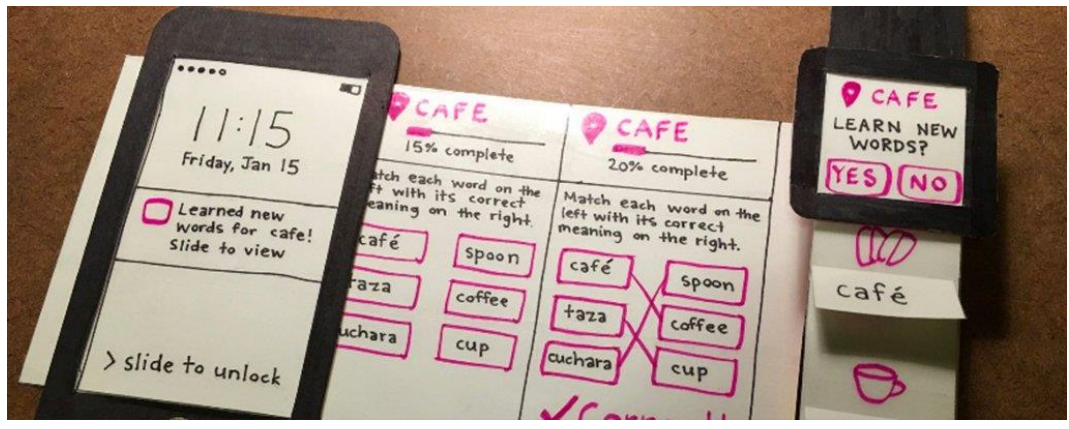

*Zdroj: [29]*

Výhody "lo-fi" prototypu:

- **nízké náklady** zřejmou výhodou je jeho finanční úspornost,
- **časová úspora** jednoduchý prototyp lze vytvořit během několika minut,
- **možnost spolupráce** nevyžaduje speciální dovednosti a do návrhu se tak může zapojit více lidí, stimuluje skupinovou práci,
- **snazší oprava chyb** vzhledem k jeho jednoduchosti je možné jeho opakované přepracování. [28]

Nevýhody "lo-fi" prototypu:

- **chybějící interaktivita** obvykle nelze simulovat komplexnější interakce,
- **testování** může být náročnější, vyžaduje větší představivost a z těchto důvodů může být také nepřesné. [30]

#### <span id="page-27-0"></span>3.5.1.2 High-fidelity prototype

Takzvaný "hi-fi" prototyp naopak znamená prototyp s vysokou mírou přesnosti či věrnosti, jedná se tedy o model, který vytváří iluzi budoucího řešení. Obsahuje tedy mnohem více funkcí, interakcí a detailů. [17]

Obvykle se tedy jedná vysoce realistický model, veškeré prvky uživatelského rozhraní vypadají jako reálný produkt. Takový prototyp také často zahrnuje většinu či dokonce veškerý obsah, který se objeví ve skutečném finálním designu. Také díky interaktivitě velmi dobře reprezentují konečné řešení. [15]

<span id="page-28-1"></span>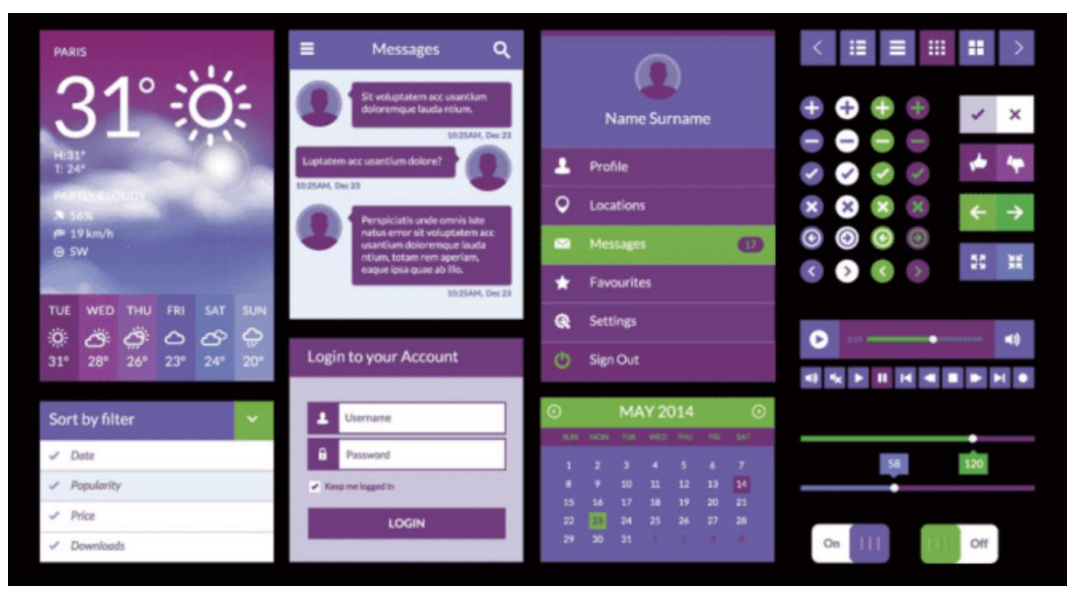

*Obrázek 6 – Příklad "high-fidelity" prototypu*

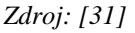

Výhody "hi-fi" prototypu:

- **bohatý na detaily** každý prvek je navržen tak, jako by byl ve finálním produktu,
- **lepší vizuální efekt** díky barevnému schématu, živým animacím apod.,
- **přesnější testování** vzhledem k jeho propracovanosti je možné testovat produkt ze všech možných aspektů,
- **zpětná vazba** po sdílení s ostatními členy týmu je přijatá zpětná vazba efektivnější při řešení stávajících problémů,
- **atraktivita** "hi-fi" prototypy jsou více atraktivní pro klienty. [28]

Nevýhody "hi-fi" prototypu:

- **náklady** často se vytváří pomocí profesionálních prototypovacích nástrojů, ve srovnání s "lo-fi" jsou náklady výrazně vyšší,
- **čas** tvorba těchto prototypů je velmi časově náročná,
- **složitější změny** když dojde k nějakým změnám, je často potřeba upravit i řadu dalších stránek či prvků. [30]

#### <span id="page-28-0"></span>**3.5.2 Metody testování**

Existuje mnoho různých způsobů, jak testovat použitelnost uživatelského rozhraní. Rozlišujeme dvě základní skupiny metod, a to podle jejich účastníků. [17]

#### <span id="page-29-0"></span>3.5.2.1 Testování bez uživatelů

Jednoduchou, relativně rychlou a efektivní metodou testování je získání zpětné vazby od odborníka na interakční design či uživatelskou zkušenost. V některých případech totiž nemusí být praktické zapojit do testování uživatele – nemusí být k dispozici, může být nedostatek času a může být těžké je najít. [20]

Inspekční metody pro interakční design zahrnují heuristickou evaluaci a průchody, ve kterých odborníci zkoumají uživatelské rozhraní navrhovaného produktu, často hrají typické role uživatelů a nachází problémy, které by uživatelé pravděpodobně měli při interakci s produktem. Jednou z výhod těchto metod je, že je lze použít v kterékoli fázi designového projektu. Lze je také použít k doplnění uživatelského testování. [15]

V této kapitole jsou popsány dvě základní metody:

- **heuristická evaluace**,
- **kognitivní průchod**.

Heuristická evaluace (heuristic evaluation) je metodou, kdy odborník zkoumá navrhované uživatelské rozhraní a hodnotí, zda jeho prvky vyhovují osvědčeným principům – tedy takzvaným heuristikám. Jedná se o seznam pokynů či zásad pro správný design. [15]

Dnes již existuje mnoho souborů heuristik, a to jak pro obecné účely, tak pro ty, které souvisejí s konkrétními doménami aplikací, například pro webový design. [20]

Původní heuristická pravidla podle Jakoba Nielsena [32] jsou následující:

- 1. Viditelnost stavu systému,
- 2. Vztah mezi systémem a skutečným světem,
- 3. Uživatelská kontrola a svoboda,
- 4. Konzistence a standardizace,
- 5. Prevence chyb,
- 6. Poznávání místo vzpomínání,
- 7. Flexibilita a efektivnost používání,
- 8. Estetický a minimalistický design,
- 9. Pomoc uživatelům poznat, pochopit a poučit se z chyb,
- 10. Nápověda a dokumentace.

Kognitivní průchod (cognitive walkthrough) je pak simulací toho, jak uživatelé řeší problémy v jednotlivých krocích interakce s produktem. Jak již napovídá název, kognitivní průchod zaujímá kognitivní perspektivu, ve které je kladen důraz na hodnocení návrhů pro snadné učení – toto zaměření je motivováno pozorováním, že se uživatelé učí pomocí prozkoumávání. [15]

Prvním krokem pro tuto metodu je identifikování a zdokumentování charakteristik typických uživatelů a vytvoření vzorových úkolů, které se zaměřují na aspekty návrhu, které je potřeba hodnotit. Odborníci poté procházejí jednotlivé úkoly a staví je do kontextu typického scénáře. Při tom se snaží odpovědět na následující otázky:

- 1. **Bude správná akce uživateli dostatečně zřejmá?** Bude uživatel vědět, co má dělat, aby splnil úkol?
- 2. **Všimne si uživatel, že je k dispozici správná akce?** Vidí uživatel tlačítko či položku, kterou by měl použít pro další akci? Je zřejmé, když je potřeba?
- 3. **Dokáže uživatel správně přiřadit a interpretovat odpověď systému?** Poznají uživatelé ze zpětné vazby, že provedli správnou nebo nesprávnou volbu? [15]

Během procházení se také sestavuje záznam důležitých informací, jako jsou předpoklady o tom, co způsobilo problémy a proč, a poznámky o vedlejších problémech a změnách v návrhu. Z tohoto záznamu se pak vytvoří souhrn výsledků. Ty jsou před úpravou návrhu často ještě zkontrolovány pomocí testování se skutečnými uživateli. [15]

#### <span id="page-30-0"></span>3.5.2.2 Uživatelské testování

Přestože odborné, heuristické hodnocení mohou designéři provádět samostatně, takové hodnocení nemůže nahradit zapojení skutečných uživatelů. [20]

Cílem uživatelského testování je zjistit, zda je vyvíjený produkt použitelný zamýšleným uživatelem k dosažení úkolů, pro které byl navržen, a zda jsou uživatelé spokojeni s jejich zkušeností. [15]

Existuje mnoho způsobů zapojení uživatelů, které vyžadují různou míru spolupráce. Tyto metody se pohybují na škále od sezení s participanty, když pracují se systémem až po pozorování, jak lidé samostatně pracují, skrze jednosměrné zrcadlo. [20]

Typy testování použitelnosti se podle Nielsen Norman Group [33] dělí na :

- kvalitativní testování vs. kvantitativní testování,
- testování osobně (in-person) vs. testování vzdáleně (remote).

Kvalitativní metody se zaměřují na shromáždění poznatků o tom, jak lidé používají daný produkt či službu. Kvalitativní testování použitelnosti je nejlepší metodou pro objevování problémů v uživatelském rozhraní. Tato forma testování použitelnosti je běžnější než kvantitativní testování použitelnosti. [33]

Kvantitativní metody se pak zaměřují na shromažďování metrik, které popisují uživatelskou zkušenost. Dvě z nejčastěji využívaných metrik při kvantitativním testování použitelnosti jsou úspěch úkolu a čas strávený plněním úkolu. Kvantitativní testování použitelnosti je nejlepší pro sběr srovnávacích testů. [33]

V případě testování "in-person" jsou pozorovatelé i testeři přítomni na stejném fyzickém místě. Testování většinou probíhá v laboratoři nebo "in situ". [17]

Laboratorní testování použitelnosti se provádí v samostatné laboratoři za přítomnosti pozorovatelů. Testerům jsou zadávány úkoly, které se mají provést. Úlohou pozorovatele je sledovat chování testerů a zdokumentovat výsledek testování. [34]

V případě "in situ" se testování odehrává na místě, kde by měl být produkt využíván. Podmínky testování jsou tedy přirozené a velmi realistické – problematické však je, že se tyto podmínky mění a je tak téměř nemožné takové testování opakovat. [17]

Průběh vzdáleného testování použitelnosti je pak velmi podobný, liší se v tom, že pozorovatelé a testeři nejsou na stejném místě. Testeři přistupují k testovanému produktu na dálku a provádějí zadané úkoly. Hlas, aktivita na obrazovce, či výrazy obličeje testerů jsou zaznamenávány. Pozorovatelé analyzují tato data a zdokumentují výsledky testu. [34]

#### <span id="page-32-0"></span>**3.6 Shrnutí teoretické části**

V první kapitole teoretické části [\(3.1\)](#page-12-1) byly představeny termíny User Experience a User Experience design. Zde bylo objasněno, že se jedná o uživatelskou zkušenost s daným produktem či službou, která má velmi zásadní vliv na úspěch či selhání tohoto produktu. Následně byly také popsány faktory, které tuto uživatelskou zkušenost ovlivňují.

Náplň druhé kapitoly [\(3.2\)](#page-14-0) tvořilo představení interakčního designu. Nejprve byl nastíněn význam této disciplíny, tedy návrh interakce mezi uživatelem a produktem. V závěru kapitoly pak byly popsány jednotlivé dimenze interakčního designu.

Následující kapitola [\(3.3\)](#page-16-0) se pak věnovala uživatelskému rozhraní, tedy prostoru, ve kterém uživatel komunikuje s počítačem a ovlivňuje tak chování systému. Zde byly také představeny požadavky na přívětivé uživatelské rozhraní a poté i některé typy těchto rozhraní.

Čtvrtá kapitola [\(3.4\)](#page-18-0) se zabývala specifikací uživatelského rozhraní, jejím účelem a jednotlivými komponentami. Všechny tyto komponenty zde byly definovány a byl popsán jejich význam v této dokumentaci. Poznatky z této kapitoly budou využity pro vlastní návrh v praktické části bakalářské práce.

Poslední kapitola [\(3.5\)](#page-25-0) pak rozebírala testování použitelnosti. První část byla věnována jeho významu a také termínu použitelnost. Dále pak byly představeny druhy prototypů podle míry jejich přesnosti. Závěr kapitoly se pak zabývá některými metodami testování použitelnosti. Z této kapitoly poté bude vycházet kvalitativní testování vlastního návrhu v praktické části bakalářské práce.

## <span id="page-33-0"></span>**4 Vlastní práce**

Hlavním cílem bakalářské práce je vytvoření specifikace uživatelského rozhraní aplikace pro zjednodušení práce s věrnostními kartami. Při tvorbě UI specifikace byly využity poznatky z odborné literatury.

#### <span id="page-33-1"></span>**4.1 Motivace**

Motivací pro navrhovaný projekt je vytvoření jednoduché aplikace pro zařízení s operačním systémem Android, která bude uchovávat věrnostní karty v digitální podobě a usnadňovat tak práci s nimi. Tato aplikace by měla zefektivnit využívání věrnostních programů – místo uchovávání velkého množství plastových karet a věrnostních aplikací jednotlivých obchodních řetězců je uživatel bude mít všechny přehledně na jednom místě.

#### <span id="page-33-2"></span>**4.2 Cíle**

Hlavním cílem navrhované aplikace je usnadnění práce s věrnostními kartami. Měla by tedy uchovávat data o jednotlivých kartách a umožnit jejich využití v různých obchodech. Prostředí této aplikace by mělo být přehledné a také by měla mít jednoduché a intuitivní ovládání.

Další cíle návrhu jsou tedy:

- jednoduchost (práce s aplikací nesmí být náročná),
- přehlednost (minimální počet prvků na obrazovce),
- jednoduché přihlášení pomocí účtu Google,
- možnost rychlého přístupu k často používaným kartám (oblíbené),
- možnost nahrát kartu jednoduchým způsobem (pomocí fotoaparátu apod.),
- možnost editace a odstranění informací o kartách,
- možnost sdílení informací o kartě,
- zobrazení karet pro použití u pokladny,
- třídění karet podle kategorií.

#### <span id="page-34-0"></span>**4.3 Persony**

Aplikace je zaměřena na uživatele, kteří běžně používají smartphone a využívají věrnostní programy v různých obchodních řetězcích.

#### <span id="page-34-1"></span>**4.3.1 Primární persona (A)**

**Jméno**: Hvězdoslava Beranová **Věk**: 30 let **Pohlaví**: žena **Zájmy**: čtení, nakupování, vaření

**Typický den**: Vstává brzy ráno, aby připravila zdravou snídani a zabalila svačiny a obědy pro sebe a manžela do krabiček. Po snídani odvede syna do školky a sama jde do svého kadeřnického salónu. Při obědové pauze na svém smartphonu ráda prochází společenské magazíny a letáky ze supermarketů a ukládá si nové recepty na vyzkoušení. Pracuje většinou jen do půl třetí, aby už ve tři hodiny mohla syna vyzvednout ze školky a věnovat se jemu a domácnosti. Kolem páté se vrací domů manžel a ona s radostí vyráží na nákupy. Po nákupu potravin v obchodním domě se ráda na skok zastavuje v parfumeriích či obchodech s oblečením pro nové úlovky. V sedm hodin večer už začíná vařit večeři. Když se společně najedí, následuje koupání a ukládání syna do postýlky. Poté už jen relaxuje společně s manželem nebo s knížkou.

**Historie**: Vystudovala Střední odborné učiliště kadeřnické v Karlíně a společně s kamarádkami ze školy pak založily vlastní kadeřnický salón. S manželem se poznala ve svém salónu.

#### <span id="page-34-2"></span>**4.3.2 Sekundární persona (B)**

**Jméno**: Konrád Veverka **Věk**: 54 let **Pohlaví**: muž **Zájmy**: přátelé, rodina, zahrádkářství

**Typický den**: Konrád vstává v sedm hodin ráno, připraví si věci do práce, sbalí si snídani a společně s manželkou míří do práce. Nejprve odveze manželku a poté pokračuje dál do své kanceláře, kde pracuje od osmi ráno do půl páté odpoledne. Cestou z práce se zastaví v hypermarketu na nákup potravin a také rád navštíví vedlejší obchod pro kutily. Poté jede domů za manželkou. Přes léto si zvelebují zahrádku u svého rodinného domku a pořádají večírky s přáteli a rodinnými příslušníky. Přes zimu pak tráví večery u televizních zpráv, nebo filmů s lahví dobrého vína.

**Historie**: Konrád pochází z malé vesnice a má čtyři sourozence. Vystudoval dějiny umění, a pracuje na Ministerstvu práce a sociálních věcí. Konrád je ženatý a má 3 vnoučata od svých dvou dcer.

#### <span id="page-35-0"></span>**4.3.3 Doplňková persona (C)**

**Jméno**: Hortenzie Syslová **Věk**: 40 let **Pohlaví**: žena **Zájmy**: lyžování, jachting, cestování

**Typický den**: Hortenzie vstává každý den ráno, nasnídá a upraví se, a vyráží do své cestovní kanceláře. Již od ranních hodin vyřizuje spoustu telefonátů a e-mailů od zákazníků a různých dopravních přepravců. Kolem dvanácté hodiny si se svou společnicí odskočí na oběd do nedaleké restaurace a poté pracuje do večera. Večeři si nechává dovézt ze své oblíbené restaurace a poté ráda vyráží se svými kamarádkami na drink do baru, kde probírají své hektické životy.

**Historie**: Hortenzie vystudovala cestovní ruch na střední škole. Je bezdětná a rozvedená. Její cestovní kancelář jí vydělává dostatek peněz, které převážně utrácí za cestování a dovolené.

#### <span id="page-35-1"></span>**4.4 Obecná pravidla**

Logické návrhy aplikace byly vytvořeny ve velikosti 360x640.

Základní rozvržení každé stránky tvoří:

- stavový řádek v horní části obrazovky (stav signálu, baterie, režim, čas),
- navigační lišta pod stavovým řádkem s názvem obrazovky a tlačítky,
- ovládací tlačítka na navigační liště,
- obsah stránky.

## <span id="page-36-0"></span>**4.5 Přihlášení**

#### <span id="page-36-1"></span>**4.5.1 Případ užití**

Na úvodní stránce uživatel očekává:

- zobrazení základních informací o právě spuštěné aplikaci,
- jednoduchý způsob přihlášení.

#### <span id="page-36-2"></span>**4.5.2 Scénář**

Systém uživateli zobrazí *[\(Obrázek 7\)](#page-36-4)*:

- logo a název aplikace,
- tlačítko pro přihlášení pomocí uživatelského účtu Google,
- tlačítko pro možnost přihlášení pomocí dalšího účtu.

Systém čeká na volbu uživatele.

Po výběru účtu systém zobrazí hlavní stránku aplikace *(kapitola [4.6\)](#page-37-0).*

#### <span id="page-36-4"></span><span id="page-36-3"></span>**4.5.3 Logický návrh**

*Obrázek 7 – Logický návrh – Přihlášení*

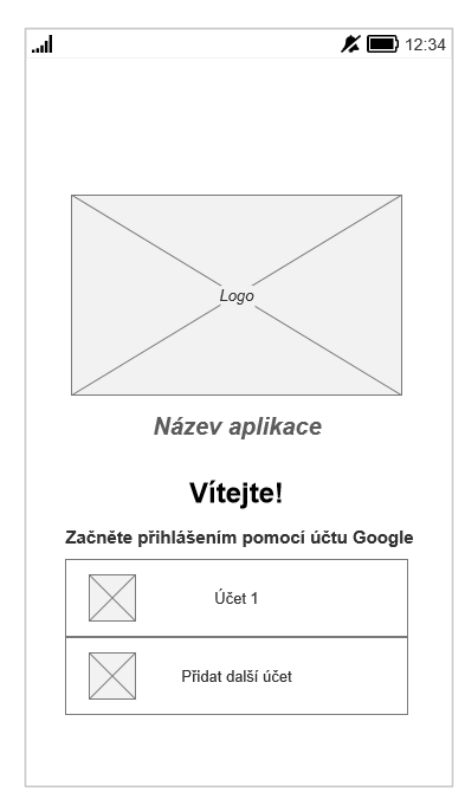

*Zdroj: vlastní zpracování*

## <span id="page-37-0"></span>**4.6 Hlavní stránka**

## <span id="page-37-1"></span>**4.6.1 Případ užití**

Na hlavní stránce uživatel očekává:

- možnost přidat novou kartu do svého portfolia,
- rychlý přístup k oblíbeným kartám,
- zobrazení seznamu všech uložených karet,
- možnost vyhledat konkrétní kartu,
- možnost třídit karty podle kategorií.

## <span id="page-37-2"></span>**4.6.2 Scénář**

Na hlavní stránce systém zobrazí (*[Obrázek 8\)](#page-38-4)*:

- tlačítko pro přidání nové karty,
- seznam oblíbených karet v horní části obrazovky (pro rychlý přístup),
- seznam všech uchovávaných karet (v abecedním pořadí),
- tlačítko pro vyhledávání karet,
- tlačítko menu pro další funkce aplikace.

Systém čeká na volbu uživatele.

V případě klepnutí na:

- tlačítko "menu" systém zobrazí vysouvací menu s dalšími možnostmi *(kapitola [1.1\)](#page-38-6).*
- tlačítko "přidat" systém zobrazí dialogové okno s možnostmi *(kapitola [4.8\)](#page-39-1).*
- vybranou kartu systém zobrazí stránku s detailem dané karty *(kapitola [431.1\)](#page-41-5)*.
- tlačítko "hledat" systém *[\(Obrázek 9\)](#page-38-5)*:
	- o zobrazí textové pole pro zadání požadavku,
	- o schová rychlý přístup (sekci "Oblíbené"),
	- o čeká na vstup od uživatele,
	- o zobrazí výsledky odpovídající zadanému textovému řetězci.

#### <span id="page-38-0"></span>**4.6.3 Logický návrh**

<span id="page-38-4"></span>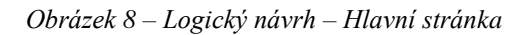

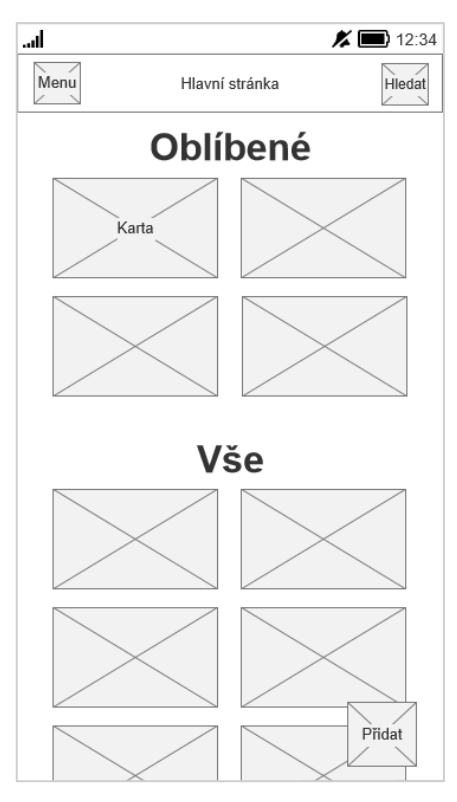

<span id="page-38-5"></span>*Obrázek 9 – Logický návrh – Hledání*

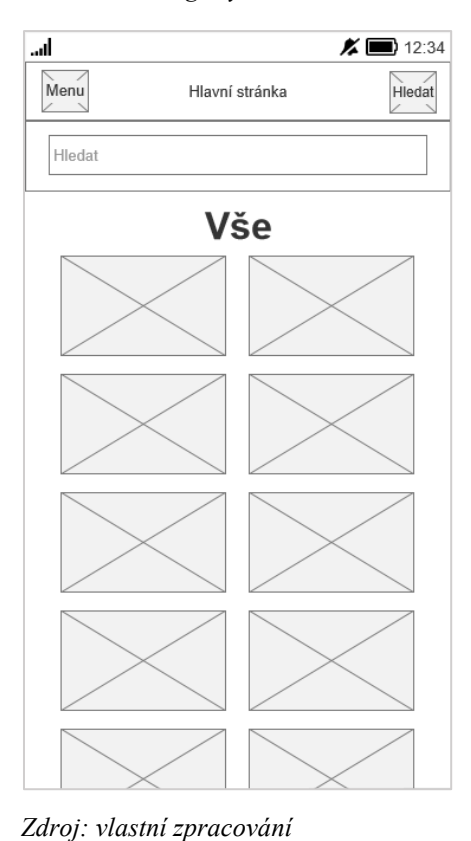

*Zdroj: vlastní zpracování*

#### <span id="page-38-1"></span>**4.7 Menu**

#### <span id="page-38-2"></span>**4.7.1 Případ užití**

Uživatel očekává:

- <span id="page-38-6"></span>• odkaz do nastavení aplikace,
- možnost odhlášení z uživatelského účtu,
- kategorie pro třídění karet.

#### <span id="page-38-3"></span>**4.7.2 Scénář**

Systém uživateli zobrazí *[\(Obrázek 10\)](#page-39-3)*:

- tlačítko pro nastavení a správu účtu,
- jméno právě přihlášeného uživatele,
- tlačítko pro odhlášení,
- seznam vybraných kategorií pro možnost třídění karet.

Systém čeká na volbu uživatele.

Po klepnutí na:

- tlačítko "nastavení" systém zobrazí stránku s nastavením *(kapitola [4.10\)](#page-44-0)*,
- tlačítko pro odhlášení systém odhlásí uživatele a zobrazí přihlašovací stránku *(kapitola [4.5\)](#page-36-0),*
- položku v seznamu kategorií systém zobrazí všechny karty v dané kategorii.

### <span id="page-39-3"></span><span id="page-39-0"></span>**4.7.3 Logický návrh**

*Obrázek 10 – Logický návrh – Menu*

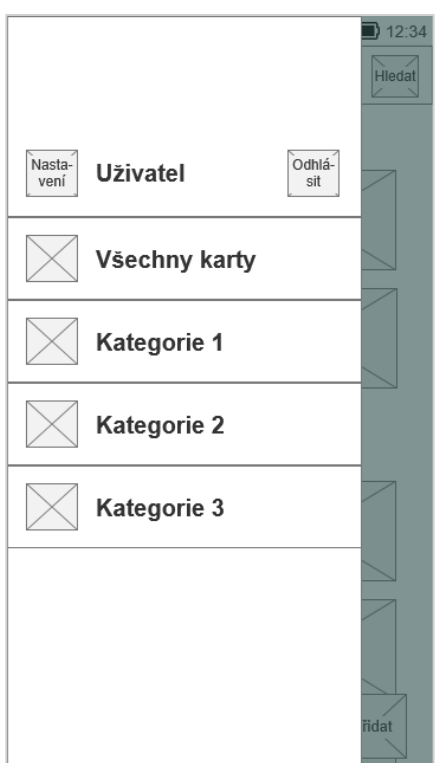

*Zdroj: vlastní zpracování*

## <span id="page-39-1"></span>**4.8 Přidání karty**

#### <span id="page-39-2"></span>**4.8.1 Případ užití**

Na stránce "Přidat kartu" uživatel očekává:

- možnost přidání karty pomocí fotoaparátu,
- možnost přidat kartu ručně (vyplnění formuláře s údaji o kartě),
- možnost nahrát obrázek karty z galerie.

#### <span id="page-40-0"></span>**4.8.2 Scénář**

Systém uživateli zobrazí dialogové okno s tlačítky *[\(Obrázek 11\)](#page-41-1)*:

- pro přidání karty pomocí fotoaparátu,
- pro přidání karty ručně,
- pro nahrání z galerie.

Systém čeká na volbu uživatele.

V případě výběru možnosti "**zadat ručně**" systém *[\(Obrázek 12\)](#page-41-2)*:

- zobrazí textová pole pro zadání jednotlivých informací o kartě:
	- o kategorie obchodu,
	- o název karty,
	- o číslo karty,
- zobrazí tlačítko pro přidání volitelných poznámek,
- zobrazí tlačítka pro potvrzení či zrušení akce,
- čeká na vstup a potvrzení od uživatele.

V případě výběru možnosti "**použít fotoaparát**" systém *[\(Obrázek 13\)](#page-41-3):*

- zobrazí:
	- o instrukce pro naskenování karty,
	- o náhled fotoaparátu,
	- o tlačítko pro přepnutí na ruční zadání,
	- o tlačítka pro potvrzení či zrušení akce,
- po úspěšném naskenování:
	- o zobrazí naskenované informace,
	- o čeká na potvrzení ze strany uživatele.

V případě výběru možnosti "**vybrat z galerie**" systém *[\(Obrázek 14\)](#page-41-4)*:

- zobrazí náhled galerie,
- čeká na výběr a potvrzení od uživatele,
- zobrazí naskenované informace,
- čeká na potvrzení ze strany uživatele.

### <span id="page-41-0"></span>**4.8.3 Logický návrh**

<span id="page-41-1"></span>*Obrázek 11 – Logický návrh – Dialog*

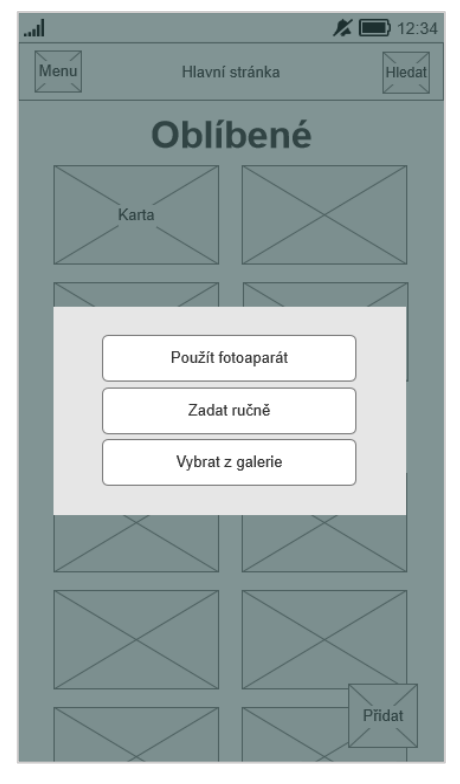

*Zdroj: vlastní zpracování*

<span id="page-41-3"></span>*Obrázek 13 – Logický návrh – Použít fotoaparát*

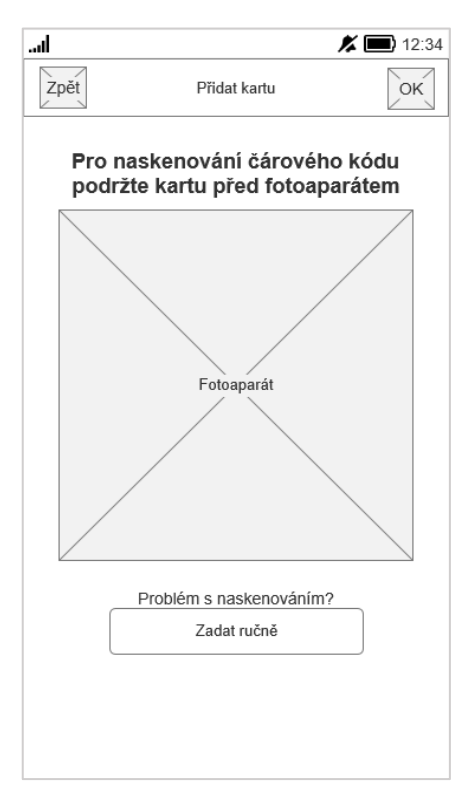

*Zdroj: vlastní zpracování*

<span id="page-41-2"></span>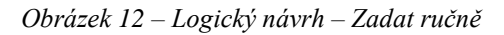

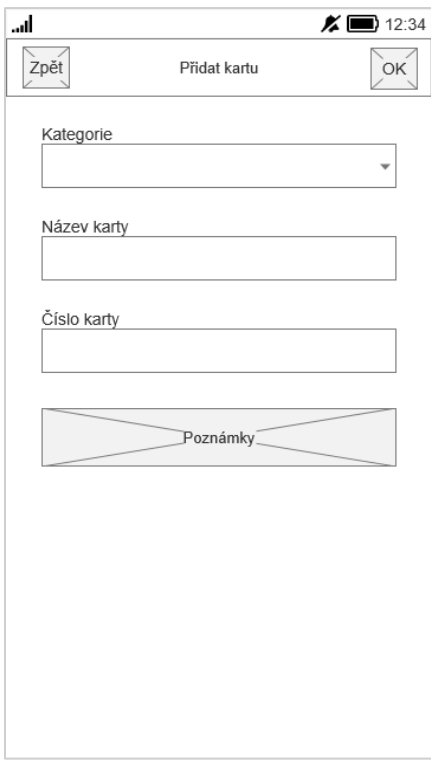

*Zdroj: vlastní zpracování*

<span id="page-41-4"></span>*Obrázek 14 – Logický návrh – Vybrat z galerie*

<span id="page-41-5"></span>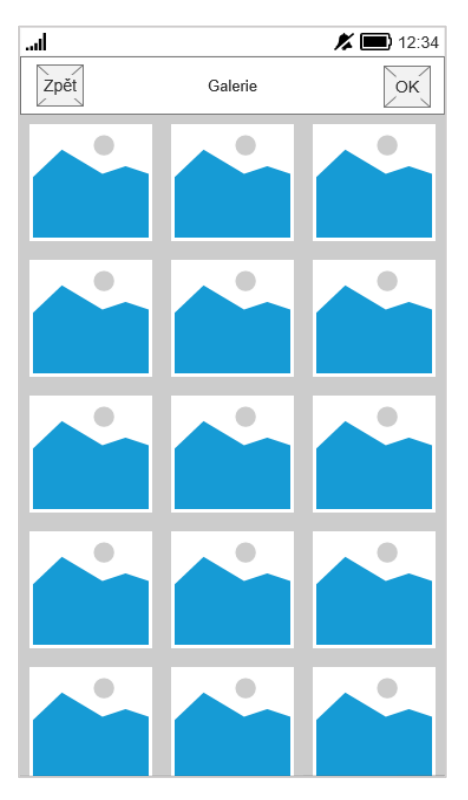

*Zdroj: vlastní zpracování*

## <span id="page-42-0"></span>**4.9 Detail karty**

#### <span id="page-42-1"></span>**4.9.1 Případ užití**

Uživatel na obrazovce detailu karty očekává:

- informace o vybrané kartě, zejména:
	- o název obchodu,
	- o čárový kód,
	- o číslo karty,
- možnost zvětšení čárového kódu pro naskenování u pokladny,
- možnost upravit informace o kartě,
- možnost přidat kartu mezi oblíbené,
- možnost odebrat kartu,
- možnost sdílet kartu.

#### <span id="page-42-2"></span>**4.9.2 Scénář**

Na stránce s detailem karty systém uživateli zobrazí *[\(Obrázek 15\)](#page-43-1)*:

- název karty,
- název kategorie, do které byla karta zařazena,
- čárový kód a číslo karty,
- prostor pro poznámky ke kartě,
- tlačítko pro přidání do seznamu oblíbených,
- tlačítko pro zobrazení dalších možností pro práci s kartou, zejména:
	- o možnost úpravy informací o kartě,
	- o možnost odstranění karty,
	- o možnost sdílení karty.

Systém čeká na volbu uživatele.

Po klepnutí na:

- tlačítko "oblíbené" systém přidá vybranou kartu mezi oblíbené.
- tlačítko "další" systém zobrazí oblast s dalšími možnostmi *[\(Obrázek 16\)](#page-43-2)*:
	- o možnost "upravit" kartu,
	- o možnost "odstranit" kartu,
	- o možnost "sdílet" kartu.

• čárový kód karty jej systém zvětší na celou obrazovku *[\(Obrázek 17\)](#page-43-3)*.

## <span id="page-43-0"></span>**4.9.3 Logický návrh**

<span id="page-43-1"></span>*Obrázek 15 – Logický návrh – Detail karty*

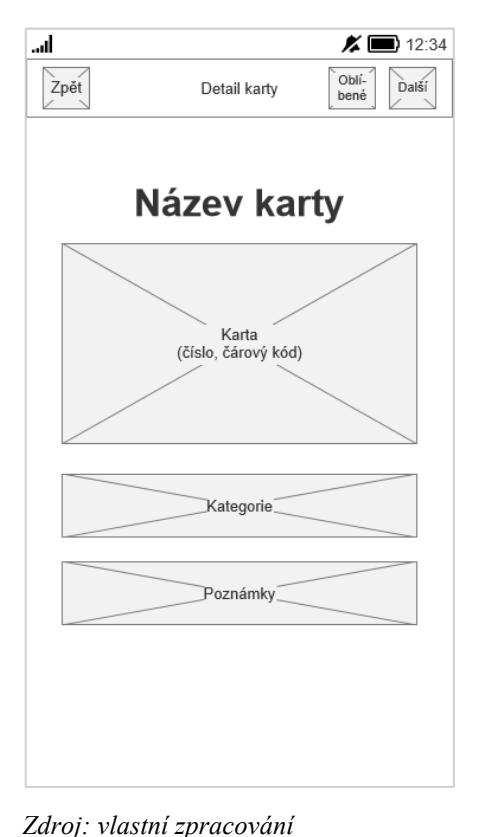

.al  $\times$  12:34 Oblí-<br>bené Další Zpět Detail karty Upravit Odstranit Název kar Sdílet Karta<br>(číslo, čárový kód) \_<br>Kategorie .<br>Poznámky

<span id="page-43-2"></span>*Obrázek 16 – Logický návrh – Další možnosti*

*Zdroj: vlastní zpracování*

<span id="page-43-3"></span>*Obrázek 17 – Logický návrh – Detail čárového kódu*

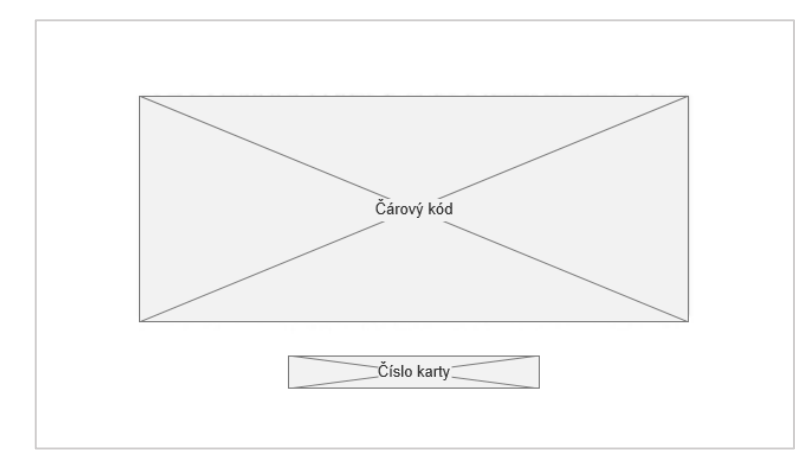

*Zdroj: vlastní zpracování*

## <span id="page-44-0"></span>**4.10 Nastavení**

### <span id="page-44-1"></span>**4.10.1 Případ užití**

Uživatel v nastavení očekává:

- informace o právě přihlášeném účtu,
- možnost správy aplikace,
- informace o aplikaci.

## <span id="page-44-2"></span>**4.10.2 Scénář**

Systém zobrazí *[\(Obrázek 18\)](#page-44-4)*:

- informace o právě přihlášeném účtu, zejména:
	- o název účtu,
	- o počet uložených karet,
- seznam vybraných kategorií pro třídění karet,
- informace o aplikaci.

### <span id="page-44-4"></span><span id="page-44-3"></span>**4.10.3 Logický návrh**

*Obrázek 18 – Logický návrh – Nastavení*

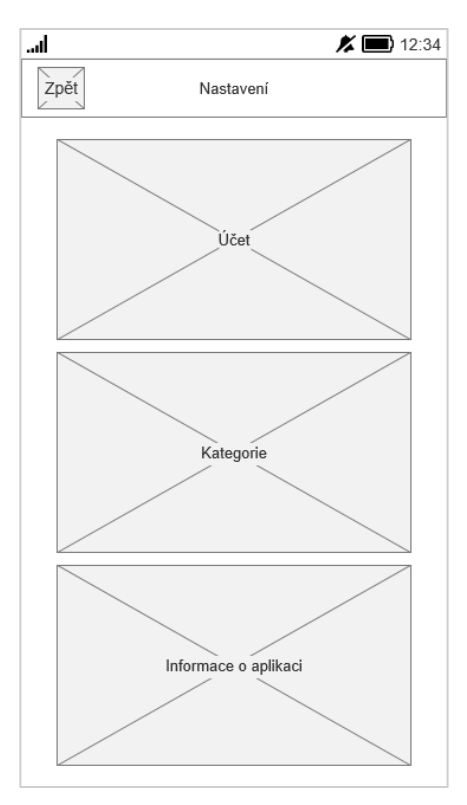

*Zdroj: vlastní zpracování*

## <span id="page-45-0"></span>**4.11 Funkční prototyp**

Jedním z hlavních cílů této bakalářské práce bylo také vytvoření funkčního prototypu. Prototyp byl vytvořen pomocí nástroje Axure RP. Odkaz na prototyp je uveden v přílohách (*Příloha 1 – [Funkční prototyp](#page-61-1) aplikace*).

#### <span id="page-45-1"></span>**4.11.1 Pravidla návrhu**

Prototyp aplikace byl také navržen ve velikosti 360x640. Základní rozvržení každé stránky zůstalo stejné jako u logického návrhu, ze kterého celý prototyp vychází.

<span id="page-45-2"></span>Barevné schéma návrhu bylo zvoleno tak, aby jednotlivé barvy byly dostatečně kontrastní, ale nepůsobily příliš křiklavě. Jako primární barva byla zvolena #EC4F4F, doplňkovou k ní #2DA6DC, pozadí stránek jsou vyplněna barvou #F9F9F9, ohraničení objektů barvou #E6E6E6 a text s výjimkou navigační lišty je v barvě #333333.

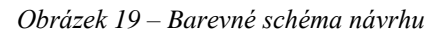

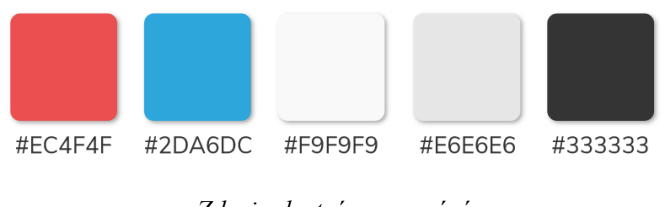

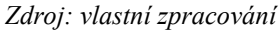

Pro nadpisy a text v prototypu byl zvolen bezpatkový font "Roboto", který byl navržen společností Google pro zařízení s operačním systémem Android. V celém prototypu se vyskytují pouze čtyři styly písma: nadpis 1 (medium, 24), nadpis 2 (medium, 20), nadpis 3 (medium italic, 16) a popisek (regular, 14).

<span id="page-45-3"></span>Pro ikony v prototypu aplikace byla zvolena knihovna widgetů Font Awesome v. 5.5.0. Tlačítka byla navržena tak, aby byla v souladu s barevným schématem.

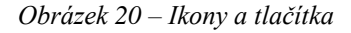

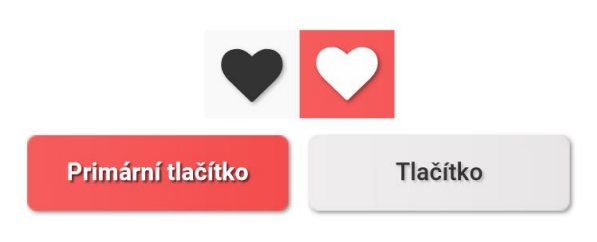

*Zdroj: vlastní zpracování*

## <span id="page-46-0"></span>**4.11.2 Grafický návrh prototypu**

<span id="page-46-1"></span>*Obrázek 21 – Přihlášení*

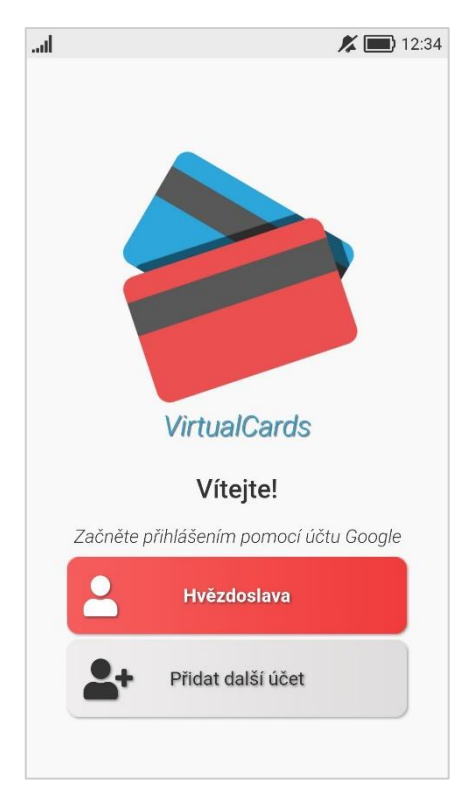

*Zdroj: vlastní zpracování*

<span id="page-46-3"></span>*Obrázek 23 – Detail karty*

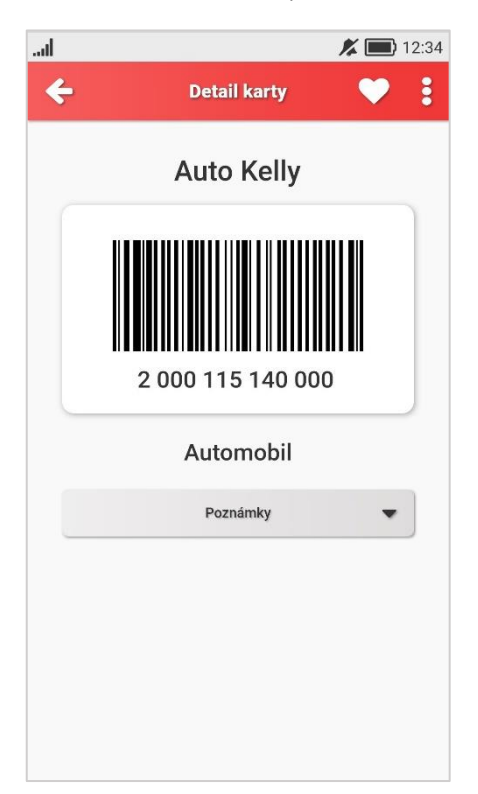

*Zdroj: vlastní zpracování*

<span id="page-46-2"></span>*Obrázek 22 – Hlavní stránka*

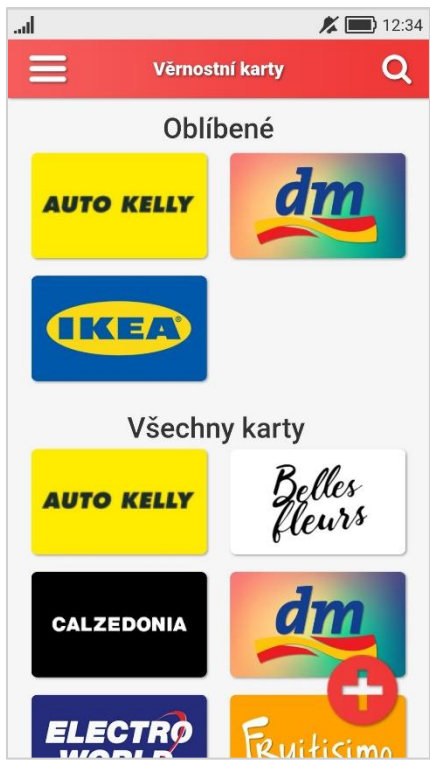

*Zdroj: vlastní zpracování*

#### <span id="page-46-4"></span>*Obrázek 24 – Přidání karty*

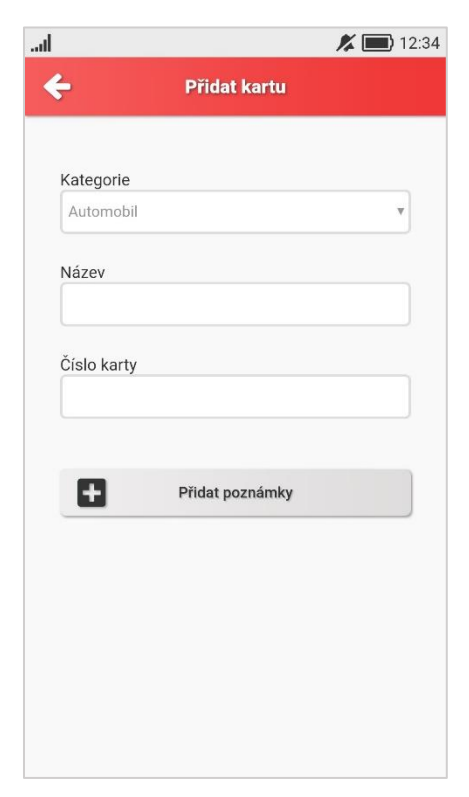

*Zdroj: vlastní zpracování*

## <span id="page-47-0"></span>**5 Kvalitativní testování**

Dalším z hlavních cílů této bakalářské práce bylo testování navrženého prototypu. Tento prototyp byl tedy následně podroben kvalitativnímu testování.

#### <span id="page-47-1"></span>**5.1 Příprava testování**

Prvním krokem pro úspěšné testování je jeho samotné plánování. Nejprve tedy došlo k sestavení výzkumného plánu, který by měl ulehčit organizaci následujících aktivit.

#### <span id="page-47-2"></span>**5.1.1 Výběr respondentů**

Několik dní před zahájením testování započal výběr respondentů. Pro získání relevantních výsledků testování je tento krok velmi důležitý.

Počet respondentů vychází ze známé studie Jakoba Nielsena, ve které uvádí, že 5-6 uživatelů objeví 80 % problémů testovaného rozhraní. [35] Na základě domluvy s vedoucím práce bylo tedy doporučeno 7-8 respondentů.

Kritériem výběru respondentů bylo, zda patří do cílové skupiny aplikace. Navrhovaná aplikace je zaměřena na uživatele, kteří používají smartphone a využívají věrnostní programy v různých obchodních řetězcích. Tato dvě kritéria byla klíčová při výběru respondentů.

Bylo tedy vybráno 8 respondentů, kteří odpovídali cílové skupině aplikace, tedy běžně používají smartphone a využívají věrnostní programy v různých obchodech.

Osobní údaje respondentů – pohlaví, věk, vzdělání:

- 1. Žena, 24, střední s maturitou,
- 2. Žena, 24, vysokoškolské bakalářské,
- 3. Žena, 26, vysokoškolské magisterské,
- 4. Žena, 27, vysokoškolské magisterské,
- 5. Muž, 22, střední s maturitou,
- 6. Muž, 24, střední s maturitou,
- 7. Muž, 26, střední s maturitou,
- 8. Muž, 30, střední s maturitou.

#### <span id="page-48-0"></span>**5.1.2 Sestavení testovacího scénáře**

Dalším krokem byla příprava testovacího scénáře, ze kterého pak moderátor vychází během testovacího sezení.

První část scénáře tvoří přivítání a příprava respondenta na průběh testování. Následuje několik doplňujících otázek, jejichž cílem je zjistit, jaký má respondent vztah k chytrým telefonům a věrnostním programům.

Hlavní část scénáře tvoří úkoly, které mají za cíl otestovat klíčové funkce aplikace. Ty pak během testovacího sezení moderátor postupně zadává respondentovi. Úkoly by neměly být příliš návodné, proto zde nejsou používány stejné formulace jako v navrhovaném rozhraní aplikace.

Celé znění testovacího scénáře je uvedeno v přílohách (*Příloha 2 – [Testovací scénář](#page-61-2)*).

#### **Úkoly:**

- 1. Máte plnou peněženku věrnostních kartiček a špatně se vám v nich orientuje. Tato aplikace by vám s jejich organizací měla pomoci. Představte si, že jste v JRC u pokladny a chcete využít věrnostní program. Jak budete postupovat?
- 2. Všiml(a) jste si, že vám v aplikaci chybí kartička Billa Bonus club. Máte ji ale tady před sebou na stole. Co budete dělat?
- 3. Často využíváte slevy na věci spojené s kosmetikou. Proto byste si rád(a) přidal(a) kategorii drogerie do menu aplikace. Jak to uděláte?
- 4. Všiml(a) jste si, že vám na úvodní stránce vyskakuje kartička do obchodu Auto Kelly. Tam už ale tolik nenakupujete. Chtěl(a) byste ji odebrat z oblíbených. Jak budete postupovat?
- 5. Drogerie Teta od nového roku vystavila novou slevovou kartičku. Číslo vaší nové karty je "111 222 333 444". Nahraďte tu stávající.
- 6. Vaše kamarádka také často nakupuje v dm, ale nemá vlastní věrnostní kartu. Chcete sbírat bonusové body společně. Jak budete postupovat?
- 7. Vaše nejbližší pobočka Fruitisimo se zavírá a vy už tedy nevyužijete jejich věrnostní program. Kartu tedy v aplikaci již nepotřebujete. Co uděláte?
- 8. V aplikaci vám také chybí karta Rossmann. Ve věrnostní aplikaci Rossmann jste ale pořídil(a) snímek obrazovky s čárovým kódem karty. Jak budete postupovat?

#### <span id="page-49-0"></span>**5.2 Průběh testování**

Z důvodu nepříznivé epidemiologické situace muselo testování proběhnout distanční formou, tedy metodou remote testing. Testovací sezení probíhalo vždy s jedním participantem formou hovoru přes Google Meet.

Nejprve byl participant seznámen s účelem a průběhem sezení. Podle testovacího scénáře pak byly zmíněny další nezbytné informace, jako souhlas s nahráváním rozhovoru, anonymizace apod. Participant byl také informován, že cílem není testovat jeho, ale navrhovaný prototyp aplikace, a tak se nemusí obávat, že něco udělá špatně. Následně byl požádán, aby své myšlenkové pochody a emoce v průběhu testování vyslovil nahlas.

Následoval krátký rozhovor o chytrých telefonech a věrnostních programech. Cílem bylo zmapovat respondentovy návyky a preference a také se ujistit, že patří do cílové skupiny aplikace.

Poté přišlo na řadu samotné testování. Testovaný prototyp byl procházen na zařízení, které participant běžně používá, a jeho obrazovka byla během hovoru sdílena. Respondentovi byly zadávány jednotlivé úkoly a poté se sledovalo, jakým způsobem přistoupí k jejich řešení, zda najde potřebnou možnost, nebo zda narazí na nějaký problém.

Na závěr byl participant dotázán, zda má k aplikaci nějaké připomínky – tedy zda se mu něco líbilo, nebo naopak nelíbilo a zda má nějaké doporučení na změnu.

## <span id="page-50-0"></span>**5.3 Formulace výsledků**

#### **Rozhovor – smartphone**

- *Všichni respondenti* pro procházení internetu používají nejčastěji svůj smartphone.
- *Všichni respondenti* používají telefon s operačním systémem Android.

### **Rozhovor – věrnostní karty**

- *Všichni respondenti* využívají nějaký věrnostní program.
- *Většina respondentů* využívá věrnostní programy při běžném nákupu potravin, další využití se u jednotlivých participantů lišilo.

## **Úkol 1 – Použití karty u pokladny**

- *Všichni respondenti* se bez potíží přihlásili do aplikace.
- Pouze jeden z nich pro přihlášení nejprve klepnul na logo aplikace.
- *Nikdo z respondentů* nepoužil možnost vyhledání karty. Všichni kartu našli "scrollováním" dolů.
- *Pouze jeden z respondentů* si všiml možnosti zvětšit kód pro použití u pokladny.

## **Úkol 2 – Přidání karty (fotoaparát)**

- *Pět respondentů* přidalo kartu bez potíží.
- Jeden z nich se po naskenování karty podivil, zda má informace o kartě ještě vypsat.
- Jeden z nich ocenil možnost zadání ručně v případě potíží s naskenováním.
- *Jeden z respondentů* nejprve přehlédl tlačítko "+" pro přidání karty.
- *Dva respondenti* nepotvrdili naskenované informace pro uložení karty a klepnuli na tlačítko zpět.
- Jeden z nich prý s tlačítkem pro potvrzení vůbec nepočítal.

## **Úkol 3 – Přidání kategorie**

- *Všichni respondenti* přidali kategorii bez potíží.
- Jeden z nich poznamenal, že by se mu více líbilo, kdyby bylo nastavení v menu zvlášť, uvedené pod seznamem kategorií.
- Další z nich by pak ocenil možnost přidání kategorie přímo v menu, jelikož to "ušetří kliknutí".
- Dva respondenti zmínili, že by čekali nějaké potvrzení.

## **Úkol 4 – Odebrání z oblíbených**

- *Pět respondentů* dokončilo úkol bez větších potíží.
- Dva z nich zkusili nejprve klepnout a podržet kartu na hlavní stránce, až poté se podívali do detailu karty.
- *Tři respondenti* kartu odstranili úplně.
- Jeden z nich čekal, že se karta odstraní jen z oblíbených, protože byla odtud otevřena.

## **Úkol 5 – Úprava karty**

- *Sedm respondentů* dokončilo úkol bez potíží.
- Jeden z nich by ocenil možnost znovu naskenovat čárový kód karty.
- *Jeden respondent* nejdříve původní kartu odstranil a zkoušel přidal novou ručně.

## **Úkol 6 – Sdílení karty**

- *Všichni respondenti* dokončili problém bez potíží.
- Dva z nich nejprve zmínili, že by použili jinou formu sdílení. Jeden by kamarádce půjčil fyzickou kartičku na naskenování a druhý by s ní sdílel screenshot kartičky přes Facebook.

## **Úkol 7 – Odstranění karty**

- *Pět respondentů* dokončilo úkol bez potíží.
- *Tři respondenti* čekali možnost "ano" v dialogovém okně na první pozici.

## **Úkol 8 – Přidání karty (galerie)**

• *Všichni respondenti* dokončili úkol bez potíží.

## **LIKES**

- *Všem respondentům* se líbil design aplikace. Nejčastěji ocenili volbu barev, jednoduchost designu a obrázky věrnostních kartiček.
- *Pět respondentů* ocenilo přehlednost aplikace. Dva z nich zejména chválili sekci "oblíbené" pro rychlý přístup a možnost třídění podle kategorií.
- Jeden z nich aplikaci nazval "user friendly".

### **DISLIKES**

- *Dva respondenti* zmínili, že tlačítko "+" pro přidání karty může být špatně vidět, pokud je pod ním podobně barevná karta. Jeden z nich navrhnul přidat tuto možnost i do menu, druhý zmínil, že by to neměl být problém, pokud se při prvním spuštění aplikace zobrazí uživateli návod.
- *Jednomu z respondentů* chyběla možnost zobrazit karty ve formě seznamu.
- *Jeden z respondentů* znovu zdůraznil, že by čekal možnost "ano" v dialogovém okně na první pozici.

#### <span id="page-53-0"></span>**5.4 Vyhodnocení testování a návrh úprav**

Hlavním cílem návrhu bylo usnadnění práce s věrnostními kartami. To znamená, že aplikace by měla být jednoduchá a přehledná, což jsou vlastnosti, které respondenti nejčastěji chválili. Téměř všechny úkoly dokončili respondenti bez větších potíží. Na základě reakcí participantů lze tedy říci, že stanovené cíle návrhu byly splněny.

Na základě některých komentářů a doporučení participantů je ale také možné v návrhu provést hned několik drobných úprav.

Většina participantů si nevšimla možnosti zvětšit čárový kód pro použití u pokladny. Tento problém by mohl být vyřešen jednoduchým "tutoriálem" při prvním spuštění aplikace, nebo jednoduchou ikonou v blízkosti tohoto kódu *[\(Obrázek 25\)](#page-53-1)*.

<span id="page-53-1"></span>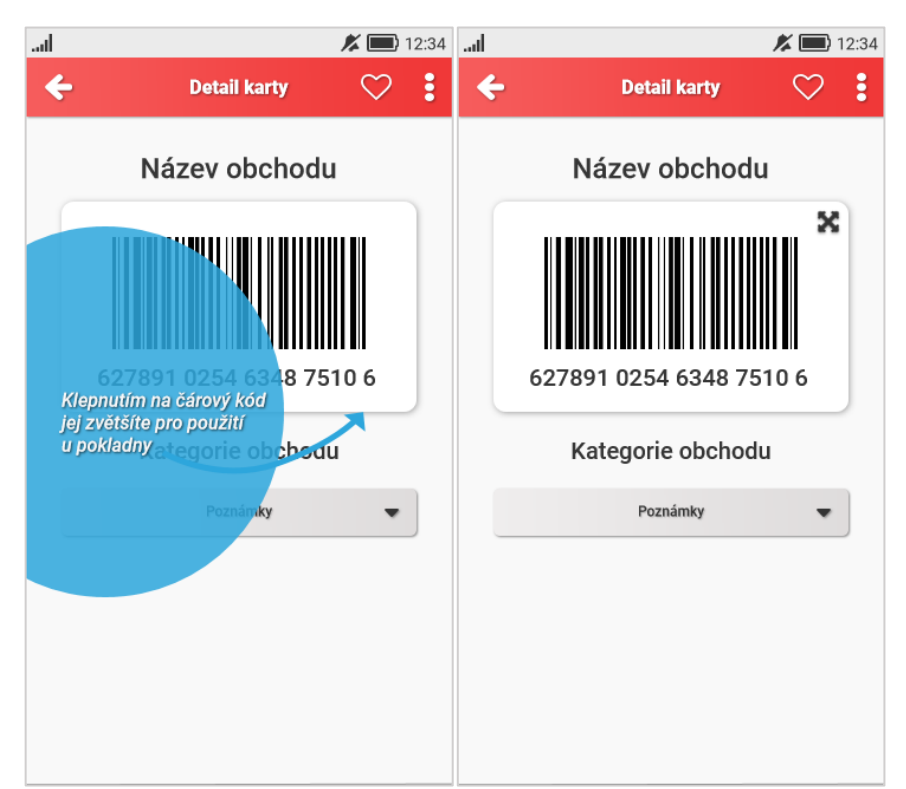

*Obrázek 25 – Návrh úpravy zvětšení čárového kódu*

#### *Zdroj: vlastní zpracování*

Žádný z participantů nepoužil možnost vyhledání karty. Tato funkce by ale mohla být užitečná při větším množství věrnostních karet, nebo v případě, kdy by uživatel potřeboval najít danou kartu rychleji. Tlačítko pro tuto funkci navíc nezabírá velkou plochu na navigační liště a textové pole pro zadání hledaného řetězce je schované, není proto důvod tuto funkci odstranit.

<span id="page-54-0"></span>Několik participantů zmínilo špatnou viditelnost tlačítka "+" pro přidání karty v případě, kdy je pod ním podobně barevná karta. Tento problém je možné vyřešit zvýrazněním tohoto tlačítka, vyplněním výřezu tlačítka, nebo také zvětšením stínu či ohraničení tohoto tlačítka *[\(Obrázek 26\)](#page-54-0)*.

*Obrázek 26 – Návrh úpravy tlačítka "+"*

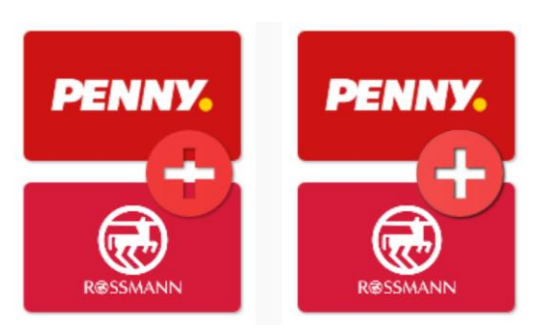

*Zdroj: vlastní zpracování*

Přidání kategorie je další funkcí, kterou komentovalo více participantů. Zde se ale názory mírně lišily. Několika participantům chybělo potvrzení akce. Dále byla zmíněna možnost přidání kategorie přímo v menu a také osamostatnění nastavení. Kombinací těchto doporučení by vznikly nové položky v menu a upravil by se způsob přidání nové kategorie. Následující obrázek znázorňuje možnost řešení těchto nedostatků *[\(Obrázek 27\)](#page-54-1)*.

<span id="page-54-1"></span>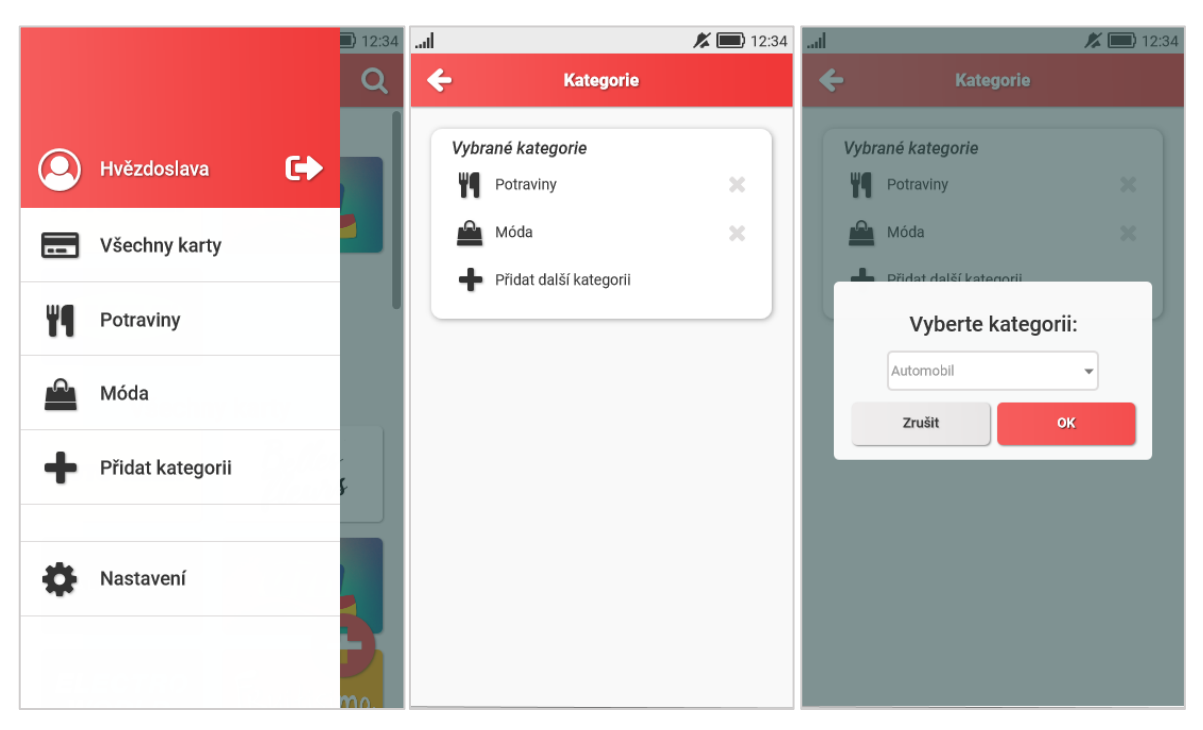

*Obrázek 27 – Návrh úpravy přidání kategorie*

*Zdroj: vlastní zpracování*

Několik participantů se pokusilo označit kartu klepnutím a podržením (long press). Tento způsob je pro uživatele chytrých telefonů intuitivní a umožňuje efektivní správu více karet najednou. Tuto funkci je možné jednoduše přidat, nevylučuje se s ostatními funkcemi aplikace. Návrh této funkce je znázorněn na následujícím obrázku *[\(Obrázek 28\)](#page-55-0)*.

<span id="page-55-0"></span>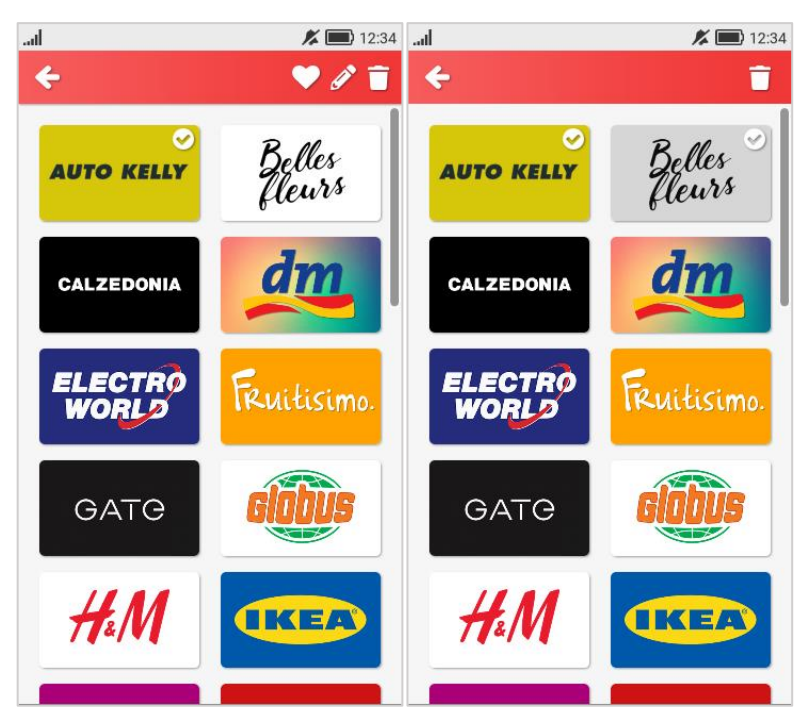

*Obrázek 28 – Návrh označení karty klepnutím a podržením*

*Zdroj: vlastní zpracování*

<span id="page-55-1"></span>Zmíněna byla také možnost znovu naskenovat kód při úpravě karty. Tato funkce může být přidána formou odkazového tlačítka pod příslušným textovým polem *[\(Obrázek 29\)](#page-55-1)*.

*Obrázek 29 – Návrh úpravy editace karty*

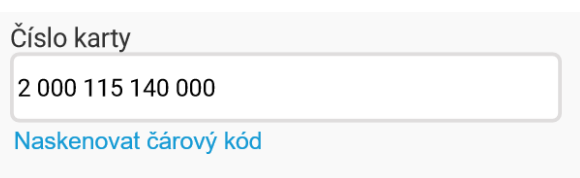

#### *Zdroj: vlastní zpracování*

Třem respondentům se nezamlouvalo pořadí tlačítek s možnostmi v dialogovém okně pro odstranění karty. Vzhledem k cílové platformě je ale pořadí, kdy je negativní akce na první pozici (vlevo) a pozitivní akce na druhé (vpravo), korektní. [36]

## <span id="page-56-0"></span>**6 Závěr**

Bakalářská práce se zabývala problematikou návrhu uživatelského rozhraní. Jejím hlavním cílem bylo vytvoření specifikace uživatelského rozhraní a funkčního prototypu v nástroji Axure RP.

Samotnému návrhu předcházelo studium odborných informačních zdrojů vztahujících se k návrhu uživatelských rozhraní v rámci teoretické části této práce. Zde byla věnována pozornost uživatelské zkušenosti, jejímu významu, návrhu a také faktorům, které tuto zkušenost ovlivňují. Dále byl představen obor interakčního designu a charakterizovány jeho jednotlivé dimenze. Následně byl popsán také prostor pro komunikaci uživatele s počítačem, tedy uživatelské rozhraní, pravidla pro jeho přívětivost a některé jeho typy. Důležitou část pak tvoří specifikace uživatelského rozhraní. Její návrh je jedním z hlavních cílů této bakalářské práce, proto zde byla věnována pozornost jednotlivým náležitostem této dokumentace a jejich významu během návrhu uživatelského rozhraní. V závěru teoretické části pak bylo definováno testování použitelnosti, význam tohoto testování a dále pak předměty testování a některé jeho metody. Získané poznatky byly poté uplatněny nejen při vlastním návrhu specifikace uživatelského rozhraní a funkčního prototypu, ale i při následném testování v praktické části.

Praktická část se pak věnovala vlastnímu návrhu specifikace uživatelského rozhraní a funkčního prototypu aplikace pro usnadnění práce s věrnostními kartami. Zde byly nejprve stanoveny cíle a motivace tohoto návrhu a následně definovány modelové persony. Na základě těchto informací pak byly popsány jednotlivé části aplikace pomocí případů užití, scénářů a logických návrhů. Z těchto předpokladů následně vychází vlastní návrh funkčního prototypu aplikace. Tento prototyp byl vytvořen pomocí specializovaného nástroje Axure RP.

Výsledný návrh byl podroben kvalitativnímu testování na osmi participantech, kteří splňovali kritéria cílové skupiny. Testování proběhlo metodou remote testing, kdy jednotliví respondenti pomocí funkčního prototypu plnili zadané úkoly stanovené testovacím scénářem, během čehož byla jejich obrazovka sdílena. Jejich připomínky a doporučení byly průběžně zaznamenávány a následně zpracovány do výsledků testování.

Na základě výsledků kvalitativního testování lze konstatovat, že je prototyp aplikace navržen velmi dobře. Všichni respondenti hodnotili návrh uživatelského rozhraní kladně. Uživatelské rozhraní podle nich bylo vizuálně přívětivé a přehledné a ovládání aplikace snadné a intuitivní. I přesto bylo odhaleno několik drobných nedostatků, pro které byly následně navrženy úpravy na základě komentářů a doporučení respondentů.

Cílem této bakalářské práce bylo navrhnout specifikaci uživatelského rozhraní mobilní aplikace pro usnadnění práce s věrnostními kartami. Rozhraní takové aplikace by mělo být jednoduché a přehledné a její ovládání by mělo být snadné a intuitivní. Dalším cílem pak bylo vytvořit funkční prototyp této aplikace pomocí softwaru Axure RP. Na základě skutečností vyplývajících z výsledků kvalitativního testování lze konstatovat, že stanovené cíle byly splněny.

## <span id="page-58-0"></span>**7 Seznam použitých zdrojů**

- [1] NORMAN, Don a Jakob NIELSEN. The Definition of User Experience (UX). *Nielsen Norman Group* [online]. [cit. 2021-03-01]. Dostupné z: https://www.nngroup.com/articles/definition-user-experience
- [2] GARRETT, Jesse James. *The Elements of User Experience: User-Centered Design for the Web and Beyond*. 2nd edition. Berkeley: New Riders, 2011. ISBN 978-0- 321-68368-7.
- [3] *The Basics of User Experience Design* [online]. Copenhagen: Interaction Design Foundation, 2018 [cit. 2021-02-02]. Dostupné z: https://www.interactiondesign.org/ebook
- [4] TAYLOR, Stuart. Why Good User Experience Design Is So Important. *Rouge Media* [online]. [cit. 2021-02-02]. Dostupné z: https://www.rougemedia.com/blog/good-user-experience-design-important/
- [5] MORVILLE, Peter. User Experience Design. *Information Architecture Consulting by Peter Morville* [online]. [cit. 2021-02-02]. Dostupné z: http://semanticstudios.com/user\_experience\_design/
- [6] MOGGRIDGE, Bill. *Designing Interaction*. Cambridge (Massachusetts): MIT Press, 2007. ISBN 978-0-262-13474-3.
- [7] LÖWGREN, Jonas. Interaction Design brief intro: The Encyclopedia of Human-Computer Interaction, 2nd Ed. *Interaction Design Foundation (IxDF)* [online]. [cit. 2021-03-01]. Dostupné z: https://www.interaction-design.org/literature/book/theencyclopedia-of-human-computer-interaction-2nd-ed/interaction-design-brief-intro
- [8] Interaction Design. *Interaction Design Foundation (IxDF)* [online]. [cit. 2021-03- 01]. Dostupné z: https://www.interaction-design.org/literature/topics/interactiondesign
- [9] SILVER, Kevin. What Puts the Design in Interaction Design. *UXmatters* [online]. [cit. 2021-03-01]. Dostupné z: https://www.uxmatters.com/mt/archives/2007/07/what-puts-the-design-ininteraction-design.php
- [10] The Five Languages or Dimensions of Interaction Design. *Interaction Design Foundation (IxDF)* [online]. [cit. 2021-03-09]. Dostupné z: https://www.interaction-design.org/literature/article/the-five-languages-ordimensions-of-interaction-design
- [11] PAVLÍČEK, Josef a Karolína SOLANSKÁ. *Učebnice Interakce člověk počítač*. [online]. Dostupné pro studenty z: http://moodle.czu.cz.
- [12] CHRISTENSSON, Per. User Interface Definition. *TechTerms* [online]. Sharpened Productions [cit. 2021-01-26]. Dostupné z: https://techterms.com/definition/user\_interface
- [13] PAVLÍČEK, Josef. *Předmět Interakce člověk počítač v zimním semestru 19/20*. Praha: Česká zemědělská univerzita v Praze, Provozně ekonomická fakulta, 2019- 2020.
- [14] Types of user interface. *Theteacher.info* [online]. [cit. 2021-03-01]. Dostupné z: http://theteacher.info/index.php/systems-software/notes/4623-types-of-userinterface
- [15] SHARP, Helen, Jennifer PREECE a Yvonne ROGERS. *Interaction Design: Beyond Human-Computer Interaction*. 5th Edition. Indianapolis: Wiley, 2019. ISBN 978-1-119-54725-9.
- [16] COOPER, Alan, Robert REIMANN, David CRONIN a Christopher NOESSEL. *About face: the essentials of interaction design*. 4th edition. Indianapolis: Wiley, 2014. ISBN 978-1-118-76657-6.
- [17] PAVLÍČEK, Josef. *Předmět Interakční design v zimním semestru 20/21*. Praha: Česká zemědělská univerzita v Praze, Provozně ekonomická fakulta. 2020-2021.
- [18] GOODWIN, Kim. *Designing for the digital age: how to create human-centered products and services*. Indianapolis: Wiley, 2009. ISBN 978-0-470-22910-1.
- [19] SHNEIDERMAN, Ben, Catherine PLAISANT, Maxine COHEN, Steven JACOBS a Niklas ELMQVIST. *Designing the User Interface: Strategies for Effective Human-Computer Interaction*. 6th Edition. Harlow: Pearson, 2018. ISBN 978-1- 292-15391-9.
- [20] BENYON, David. *Designing interactive systems: a comprehensive guide to HCI and interaction design*. Third edition. Boston: Pearson, 2013. ISBN 978-1-4479- 2011-3.
- [21] What is Wireframe. *ArchiMetric* [online]. [cit. 2021-03-01]. Dostupné z: https://www.archimetric.com/what-is-wireframe/
- [22] User Interface Design Examples for your Inspiration. *Designmodo* [online]. [cit. 2021-03-01]. Dostupné z: https://designmodo.com/user-interface-design-examples/
- [23] Graphic Design. *Interaction Design Foundation (IxDF)* [online]. [cit. 2021-01-22]. Dostupné z: https://www.interaction-design.org/literature/topics/graphic-design
- [24] NORMAN, Don. *The Design of Everyday Things*. Revised and expanded edition. New York: Basic Books, 2013. ISBN 978-0-465-05065-9.
- [25] FOGGIA, Leonel. Usability testing: what is it and how to do it?. *UX Collective* [online]. [cit. 2021-01-26]. Dostupné z: https://uxdesign.cc/usability-testing-whatis-it-how-to-do-it-51356e5de5d
- [26] Usability. *Interaction Design Foundation (IxDF)* [online]. [cit. 2021-01-26]. Dostupné z: https://www.interaction-design.org/literature/topics/usability
- [27] KRUG, Steve. *Don't make me think, revisited: A Common Sense Approach to Web Usability*. Berkeley: New Riders, 2014. Voices that matter. ISBN 978-0-321- 96551-6.
- [28] BABICH, Nick. *Prototyping 101: The Difference between Low-Fidelity and High-Fidelity Prototypes and When to Use Each* [online]. [cit. 2021-03-01]. Dostupné z: https://blog.adobe.com/en/publish/2017/11/29/prototyping-difference-low-fidelityhigh-fidelity-prototypes-use.html
- [29] RUNG, Andras. Paper prototype fidelity. *Ergomania UX and product design agency* [online]. [cit. 2021-03-01]. Dostupné z: https://ergomania.eu/paperprototype-fidelity/
- [30] YE, Summer. High-Fidelity & Low-Fidelity Prototyping: What, How and Why?. *Mockplus* [online]. [cit. 2021-03-01]. Dostupné z: https://www.mockplus.com/blog/post/high-fidelity-and-low-fidelity
- [31] NIEDERHAUSEN, Piet. UI Wireframes and Prototypes. *UW-IT Wiki* [online]. [cit. 2021-03-01]. Dostupné z: https://wiki.cac.washington.edu/display/BAC/UI+Wireframes+and+Prototypes
- [32] NIELSEN, Jakob. 10 Usability Heuristics for User Interface Design. *Nielsen Norman Group* [online]. [cit. 2021-03-01]. Dostupné z: https://www.nngroup.com/articles/ten-usability-heuristics/
- [33] MORAN, Kate. Usability Testing 101. *Nielsen Norman Group* [online]. [cit. 2021- 03-01]. Dostupné z: https://www.nngroup.com/articles/usability-testing-101/
- [34] What is Usability Testing? UX(User Experience) Testing Example. *Guru99* [online]. [cit. 2021-03-01]. Dostupné z: https://www.guru99.com/usability-testingtutorial.html
- [35] NIELSEN, Jakob. Why You Only Need to Test with 5 Users. *Nielsen Norman Group* [online]. [cit. 2021-03-01]. Dostupné z: https://www.nngroup.com/articles/why-you-only-need-to-test-with-5-users/
- [36] Dialogs. *Material Design* [online]. [cit. 2021-03-01]. Dostupné z: https://material.io/components/dialogs

## <span id="page-61-0"></span>**8 Přílohy**

## <span id="page-61-1"></span>**8.1 Příloha 1 – Funkční prototyp aplikace**

Funkční prototyp aplikace v nástroji Axure RP je dostupný na adrese: https://6f3p7p.axshare.com/.

## <span id="page-61-2"></span>**8.2 Příloha 2 – Testovací scénář**

#### **Úvod**

*Připravení respondenta na průběh testování*

- 1. **Představení** Zjišťuji, jak lidé použijí navrhovanou aplikaci a také jak budou s jejím použitím spokojeni.
- 2. **Čas a obsah** Sezení nebude trvat déle než hodinu, nejdříve vám položím pár otázek, potom se spolu podíváme na aplikaci – bude mě zajímat váš názor.
- 3. **Nahrávání** Náš rozhovor a vaše obrazovka budou zaznamenány, je to pouze pro interní účely, nahrávka nebude nikde zveřejněna.
- 4. **Anonymizace** Vaše komentáře k aplikaci nebudou spojované s vaším jménem.
- 5. **Nepříjemnosti** Pokud by vám bylo cokoli nepříjemné, nebo nebudete chtít odpovídat, nebojte se mi to říct.
- 6. **Obavy** Nemusíte se bát, nemůžete udělat nic špatně. Netestujeme totiž vás, ale aplikaci.
- 7. **Dotazy** Než začneme, chcete se na něco zeptat?

#### **Rozhovor**

*Doplňující otázky*

- 1. Smartphone
	- Na jakém zařízení nejčastěji procházíte internet?
	- Jaké značky je telefon, který používáte?
- 2. Věrnostní karty
	- Využíváte nějaký věrnostní program?
	- Jak často je využíváte?

## **Úkoly**

*Cílem je vypozorovat, jaké myšlenkové pochody bude uživatel mít v různých situacích. Jak bude postupovat? Narazí při práci s aplikací na nějaké potíže?* 

- **1. Máte plnou peněženku věrnostních kartiček a špatně se vám v nich orientuje. Tato aplikace by vám s jejich organizací měla pomoci. Představte si, že jste v JRC u pokladny a chcete využít věrnostní program. Jak budete postupovat?** 
	- *Jakým způsobem bude participant hledat tuto kartu?*
	- *Všimne si možnosti zvětšit čárový kód?*
	- *Narazí na nějaký problém?*
- **2. Všiml(a) jste si, že vám v aplikaci chybí kartička Billa Bonus club. Máte ji ale tady před sebou na stole. Co budete dělat?** 
	- *Který způsob přidání karty zvolí?*
	- *Narazí na nějaký problém?*
- **3. Často využíváte slevy na věci spojené s kosmetikou. Proto byste si rád(a) přidal(a) kategorii drogerie do menu aplikace. Jak to uděláte?** 
	- *Kde bude participant tuto možnost hledat?*
	- *Narazí na nějaký problém?*
- **4. Všiml(a) jste si, že vám na úvodní stránce vyskakuje kartička do obchodu Auto Kelly. Tam už ale tolik nenakupujete. Chtěl(a) byste ji odebrat z oblíbených. Jak budete postupovat?** 
	- *Kde bude participant hledat možnost odebrání z oblíbených?*
	- *Narazí na nějaký problém?*
- **5. Drogerie Teta od nového roku vystavila novou slevovou kartičku. Číslo vaší nové karty je "111 222 333 444". Nahraďte tu stávající.**
	- *Kde bude uživatel hledat možnost úpravy?*
	- *Narazí na nějaký problém?*
- **6. Vaše kamarádka také často nakupuje v dm, ale nemá vlastní věrnostní kartu. Chcete sbírat bonusové body společně. Jak budete postupovat?**
	- *Kde bude participant hledat možnost sdílení?*
	- *Narazí na nějaký problém?*
- **7. Vaše nejbližší pobočka Fruitisimo se zavírá a vy už tedy nevyužijete jejich věrnostní program. Kartu tedy v aplikaci již nepotřebujete. Co uděláte?**
	- *Kde bude participant hledat možnost odstranění?*
	- *Narazí na nějaký problém?*
- **8. V aplikaci vám také chybí karta Rossmann. Ve věrnostní aplikaci Rossmann jste ale pořídil(a) snímek obrazovky s čárovým kódem karty. Jak budete postupovat?**
	- *Najde participant správnou možnost přidání karty?*
	- *Narazí na nějaký problém?*

#### **Likes/Dislikes**

- **1. Likes:**
	- Co se vám na aplikaci líbilo?

#### **2. Dislikes:**

- Co se vám na aplikaci nelíbilo?
- Jaká jsou vaše doporučení pro zlepšení aplikace?